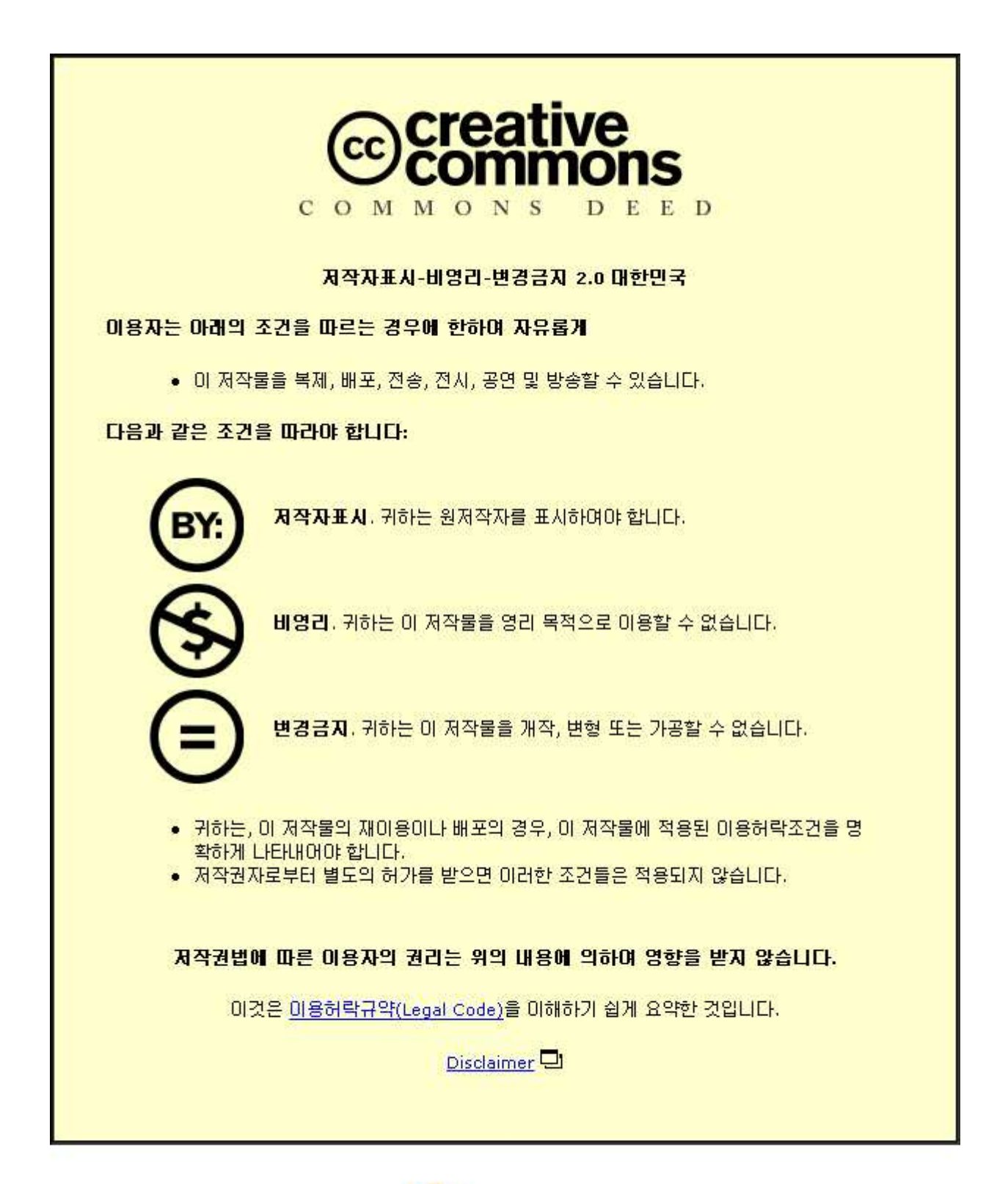

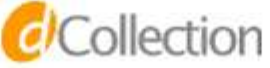

2007년 8월 석사학위논문

# 휴대용 전자제품 가상시작을 위한 능동적 감지 기반 감각형 상호작용 방안

조선대학교 대학원 산업공학과 손 정 수

# 휴대용 전자제품 가상시작을 위한 능동적 감지 기반 감각형 상호작용 방안

Active Sensing Based Tangible Interaction for Virtual Prototyping of Portable Electronic Products

2007년 8월 24일

조선대학교 대학원

산업공학과

손 정 수

# 휴대용 전자제품 가상시작을 위한 능동적 감지 기반 감각형 상호작용 방안

## 지도교수 박 지도교수 박 형 준

이 논문을 산업공학 석사학위신청 논문으로 제출함

2007년 4월

조선대학교 대학원

산업공학과

손 정 수

## 손 정수의 석사학위논문을 인준함

위원장 조선대학교 교수 황 학진 인 위 원 조선대학교 교수 김 규태 인

위 원 조선대학교 교수 박 형준 인

2007년 5 월

## 조선대학교 대학원

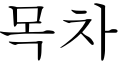

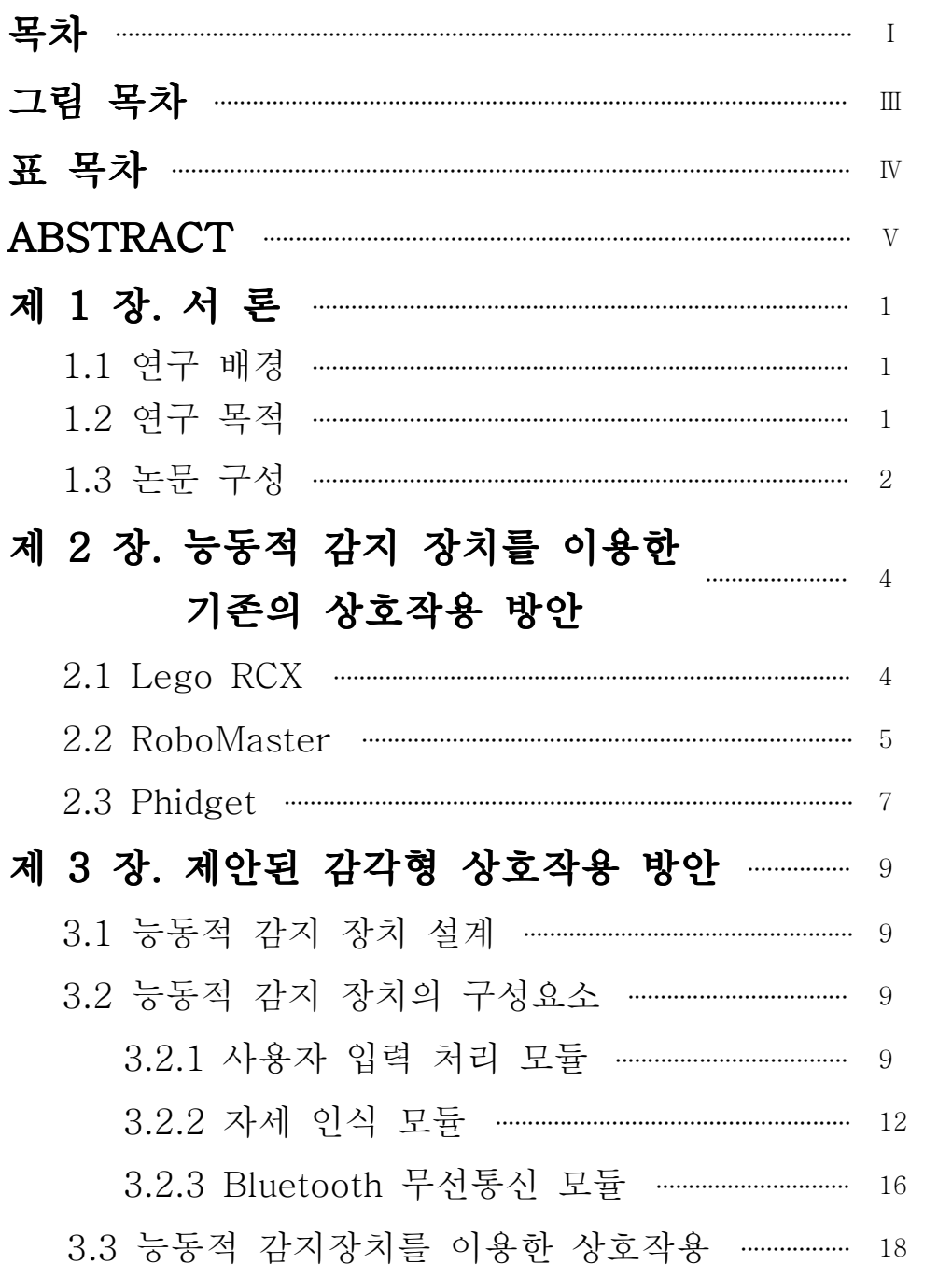

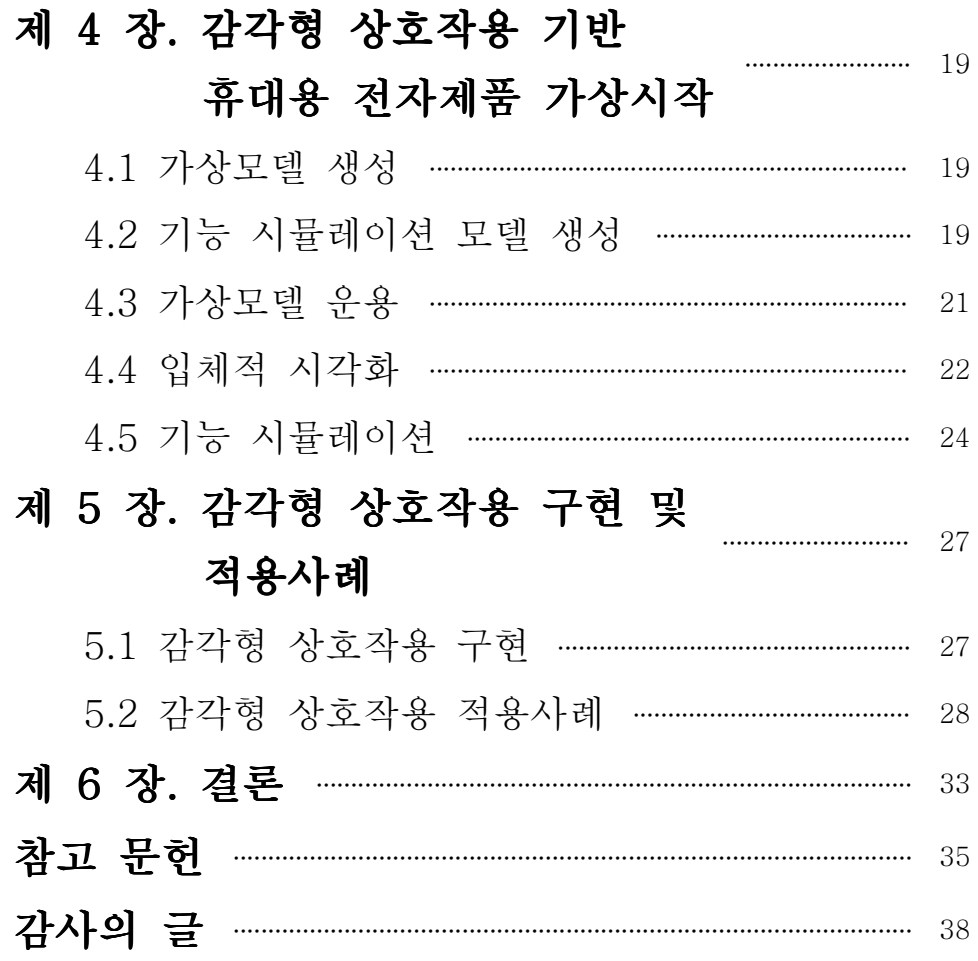

## 그림 목차

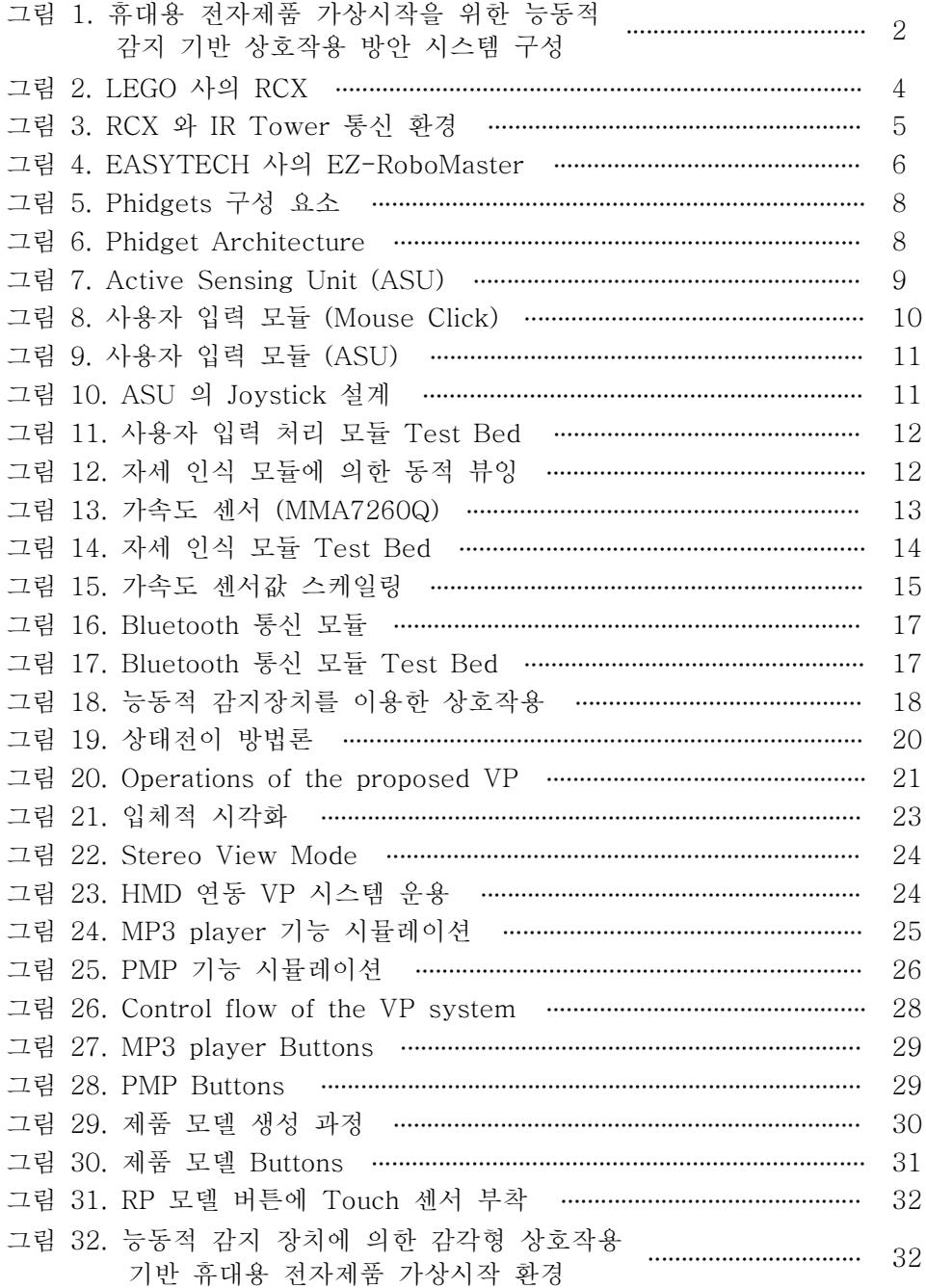

## 표 목차

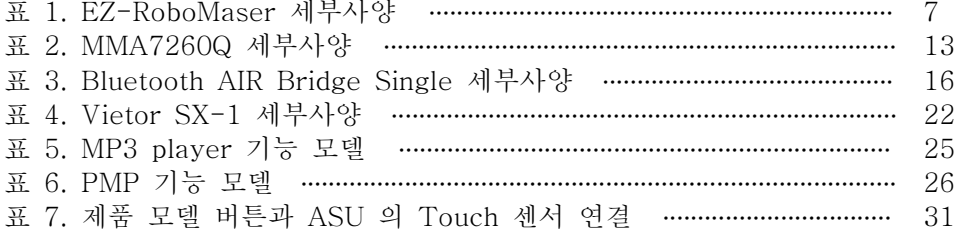

## ABSTRACT

## Active Sensing Based Tangible Interaction for Virtual Prototyping of Portable Electronic Products

Jeongsoo Son Advisor: Prof. Hyungjun Park, Ph.D. Department of Industrial Engineering Graduate School of Chosun University

This paper presents an active sensing based tangible interaction for virtual prototyping of portable consumer electronic (PCE) products. The basic idea is to use an active sensing unit (ASU) that helps the operation of a virtual product model in a VR environment. The ASU is devised to perceive its orientation and user inputs and to send them a VR engine. Bluetooth module is used for wireless communication between the ASU and the VR engine. Users can create input events by touching specified buttons of the ASU and change the orientation by slowly rotating the body of the ASU. In addition, users can translate and scale the virtual product model by manipulating the joystick of the ASU. For realistic visualization, we adopt dual stereo rendering to create stereoscopic images of the virtual product model. For functional behavior simulation, we adopt state transition methodology to capture the functional behavior of the product into an information model, and build a finite state machine (FSM) to control the transition between states of the product based on the information model. The FSM is combined with the manipulation of the ASU to facilitate the realistic visualization and functional simulation of the PCE product in the VR environment. Based on the proposed interaction, a simple virtual prototyping system has been developed and applied for the design evaluation of various PCE products with encouraging feedbacks from users.

### 제 1 장 서론

#### 1.1 연구 배경

핸드폰, MP3 플레이어, 디지털 카메라 등 휴대용 전자제품시장의 고객들은 주로 사용 편의성, 제품 특성, 유저인터페이스에 근거하여 제품을 구매한다. 경쟁이 급속하게 가속화되고 있는 상황에서 제품의 성공적인 시장진입을 위해서는 제품에 대한 고객요구를 제품 특성과 기능에 정확히 반영함과 동시에 제품출시기간을 혁 신적으로 줄이는 것이 절실히 요구된다[2,3,8]. 이러한 요구에 적절히 대처하기 위 한 필수적인 활동으로 널리 인식되는 것이 바로 제품개발과정에서의 시작품의 효 율적이고 광범위한 사용이다. 휴대용 전자제품의 개발과정에서 소요되는 상당한 시 간과 비용의 절감 및 시작품 제작 회수 감소를 실현하기 위한 해법으로서 제품의 사실적인 시각화 및 제품 기능적 행동양태의 상세하고 사실적인 시뮬레이션을 동 시에 수행할 수 있는 가상시작은 큰 의미가 있다[1]. 현재 일부 VP(Virtual Prototyping) 시스템은 키보드와 마우스를 이용하여 VP 모델을 운용하고 있어 상 호작용이 다소 불편하고 직관적이지 못한 단점을 가지고 있다.

#### 1.2 연구 목적

본 논문에서는 휴대용 전자제품 가상시작을 직관적으로 느끼고 조작할 수 있 는 능동적 감지장치 기반 감각형 가상시작 상호작용 방안을 제안한다.

(1) 직관적이고 편리한 휴대용 전자제품 VP 모델 운영 방안 제시

제안된 방안에서는 키보드와 마우스를 대신하여 센서 및 Bluetooth 무선 통 신을 결합한 능동적 감지장치 기반 감각형 오브젝트를 이용하여 사용자가 직관적 이고 편리하게 휴대용 전자제품 VP 모델을 운용할 수 있다. 이러한 상호작용 방안 을 바탕으로 개발된 휴대용 전자제품 VP 시스템을 소개한다.

(2) 실제 제품과 똑같은 가상 모델 생성 및 사실적인 시각화

CAD나 역공학을 통해 제품의 부품 모델들과 이들 간의 조립관계와 기구학적 정보를 얻은 다음, 실제 제품과 똑같은 가상 모델을 생성하고 HMD (Head Mounted Display)와 같은 영상출력장치를 이용하여 제품의 사실적인 시각화를 수 행한다.

(3) 제품 기능 시뮬레이션

그리고 제품의 기능적 행동양태를 시뮬레이션 하기 위해 구축된 유한상태기 계[1]를 결합하여 VP 시스템의 능동적 감지 장치에 의해 이벤트를 입력 받아 유 한상태기계에 의거하여 정해진 제품 기능을 체험한다.

#### 1.3 논문 구성

그림 1 은 본 연구에서 제시하는 휴대용 전자제품 가상시작을 위한 능동적 감지 기반 감각형 상호작용 방안 시스템 구성을 보여준다.

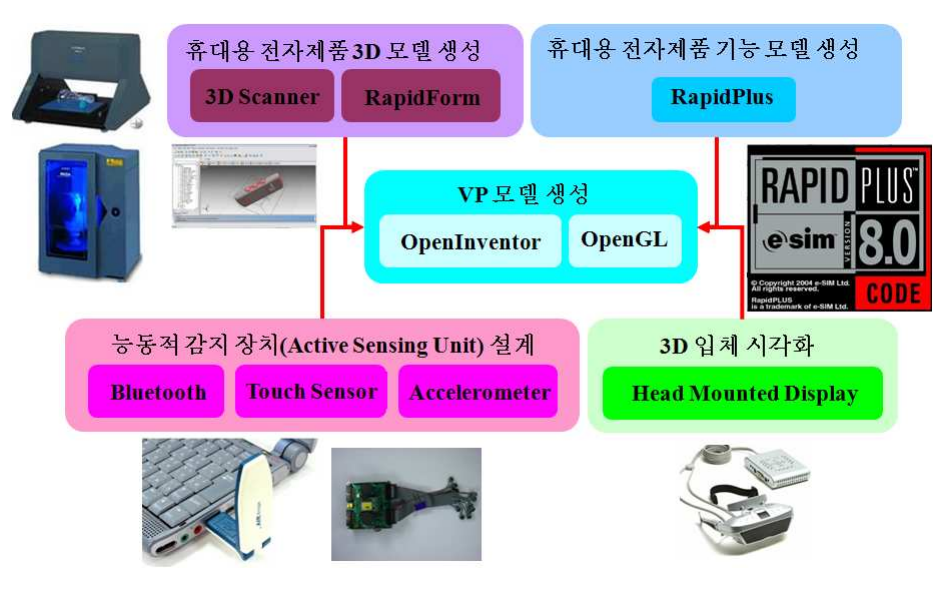

그림 1. 휴대용 전자제품 가상시작을 위한 능동적 감지 기반 상호작용 방안 시스템 구성

먼저 휴대용 전자제품의 3D Data 를 획득하기 위해 3D Scanner 를 이용하 여 휴대용 전자제품의 부품별 3D Data 를 획득한 다음, 역공학 툴인 RapidForm 을 사용하여 노이즈 제거, Data Desimate, Registration, Merge 및 Smoothing 과 같은 프로세싱을 거쳐 가볍고 깨끗한 3D Data를 획득한다. 그런 다음, 휴대용 전 자제품의 HMI(Human Machine Interaction)관련 기능적 행동양태를 표현하는 정 보 모델을 상태전이방법론을 통해 생성한다[1]. 그리고 위에서 획득한 3D 기하모 델 정보와 기능 정보 모델을 연결시키는 VP 시스템을 구성한다. 마지막으로 Bluetooth 무선 통신 모듈과 센서들을 이용하여 능동적 감지 장치를 설계하여 이 를 VP 시스템과 연동함으로써 감각형 상호작용 방안을 제안하였다. 최종적으로 제 품의 사실적인 시각화를 위해 HMD 의 연동을 고려하였다.

이와 관련하여, 2장에서는 기존의 제안된 능동적 감지 장치에 의한 감각적 상호작용 방안을 응용해 보고 그 장단점에 대해 고찰하였다. 3장에서는 본 연구를 위해 설계한 능동적 감지 장치의 설계 구성 요소와 각각의 구성 요소에 대한 설명 과 VP 시스템과의 감각적 상호작용 방안에 대해 제시하였다. 4장에서는 가상모델 생성, 기능 시뮬레이션 모델 생성, 가상모델 운영, 입체적 시각화 및 기능 시뮬레이 션 등 감각형 상호작용 기반 휴대용 전자제품 가상시작 시스템의 전반적인 흐름에 대해 제시하였다. 5장에서는 본 연구를 진행하면서 구현하고 적용한 감각형 상호작 용 구현 및 적용사례에 대해 설명하였다. 6장은 결론 및 향후 보충 연구에 대해 논 하였다.

## 제 2 장 능동적 감지 장치를 이용한 기존의 상호작용 방안

#### 2.1 LEGO RCX

본 연구에서는 능동적 감지 장치를 설계하기 이전에 기존에 개발되어 상업적 으로 판매중인 LEGO 사에서 출시한 MindStrom 의 RCX 와 EZ-TECH 사의 EZ-RoboMaster 를 사용해봄으로써 사례연구를 수행하였다. MindStrom 의 RCX 는 그림 2에서와 같이 Hitachi HB microcontroller, 32K of external RAM, 16K of flash ROM, 3개의 출력단자, 3개의 입력단자, 적외선 시리얼 포트로 구성되어 있다[30].

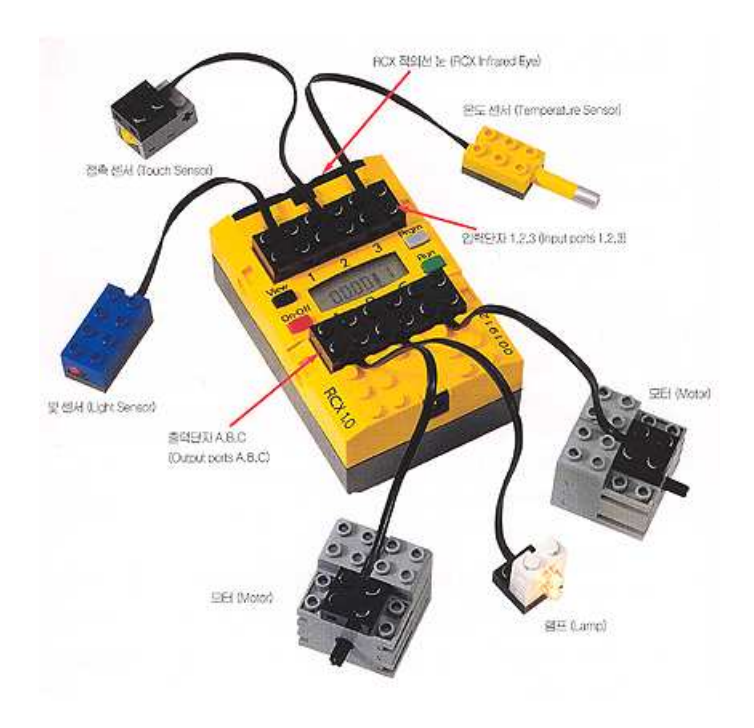

그림 2. LEGO 사의 RCX

RCX 는 그림 2 에서와 같이 IR Tower 통해 PC 와 적외선 통신을 한다. PC 는 IR Tower 를 통해 RCX 에 프로그램을 다운로드 및 구동시킬 수 있고 RCX 는 IR Tower 를 통해 PC 에 피드백을 줄 수 있다[25].

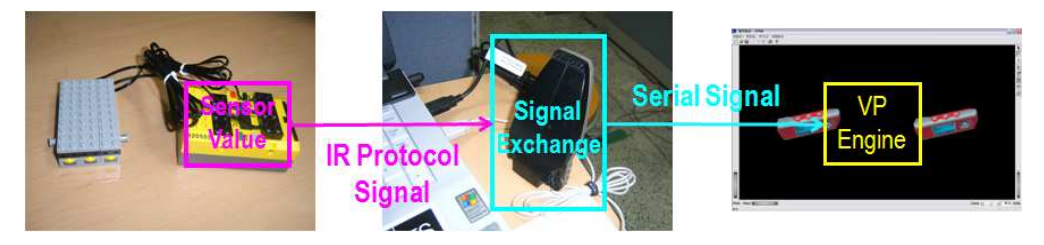

그림 3. RCX 와 IR Tower 통신 환경

그리고 이 IR Tower 를 이용해 LEGO 사에서 제공하는 펌웨어를 다운로드 하여 통신환경을 구축한 다음, 그림 4 에서와 같이 응용 프로그램에서 역시 LEGO 사에서 제공하는 GhostAPI 라는 라이브러리를 이용하여 Port 와 Protocol, Device, Input/Output 단자에 연결된 장치에 대한 초기 설정을 하고 RCX 의 입력 단자를 통해 읽어 들인 Touch 센서 값을 적외선 통신에 의해 PC 로 전송하여 응 용 프로그램에서 활용할 수 있는 프로그래밍을 할 수 있다.

본 연구에서는 사용자가 RCX 의 입력단자에 연결된 Touch 센서를 눌렀을 경우, PC에서는 IR Tower를 통해 Touch 센서의 눌림 여부를 판별하고 그 신호를 응용 프로그램에 전송하게끔 설계하여 사용하였다. 하지만 RCX 는 입력단자가 단 지 3개 밖에 존재하지 않아 확장성이 없고 적외선 통신이 외부 환경 조건에 제약 을 많이 따른다는 단점이 있다.

#### 2.2 RoboMaster

다음으로 RCX의 통신 문제를 보완하기 위해 EASYTECH사의 EZ - RoboMaster라는 컨트롤러를 사용하였다. 그림 4에서와 같이 EZ - RoboMaster는 8개의 아날로그 데이터를 입력 받을 수 있고 그 중 2개는 2선식의 레고 센서를 연 결 할 수 있다. 또한 DC모터와 스탭모터 컨트롤러 및 드라이버를 내장하고 있어 쉽게 구동부를 연결하거나 제어할 수 있다. 그리고, 시리얼 통신과 Bluetooth 무선 통신을 지원한다[21].

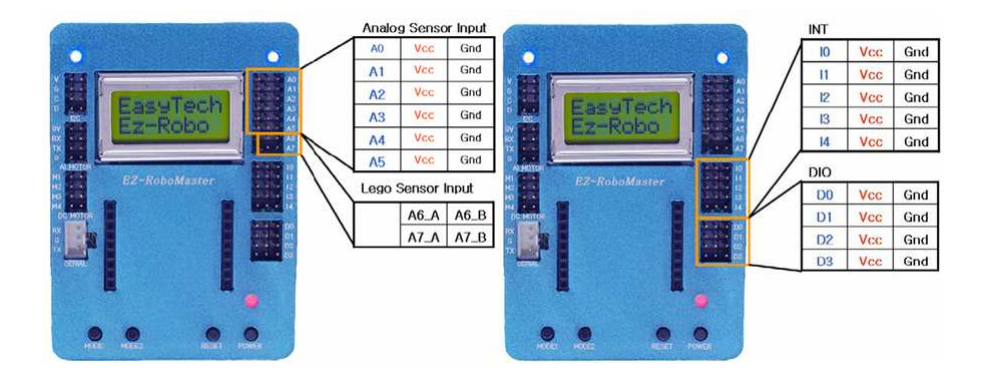

그림 4. EASYTECH 사의 EZ-RoboMaster

RoboMaster 의 세부사양(specifications)은 표 1과 같다.

따라서, Bluetooth 무선 통신을 사용하여 ADC 포트와 INT/DIO 포트로부터 읽어 들인 센서 값을 PC로 전송하여 응용 프로그램을 구동시킬 수 있다. 즉, 사용 자가 EZ - RoboMaster의 Input 포트에 연결된 Touch 센서를 조작하게 되면, 그 데이터가 무선으로 Bluetooth에 전송이 되고, Bluetooth는 이 신호를 시리얼 신호 로 바꾸어 응용 프로그램에 전달되어 활용될 수 있다. 하지만 EZ - RoboMaster 도 지원 가능한 Input 포트 개수가 제한적이라는 문제를 내포하고 있다.

| CPU: Atmega128                                  |                                                 |                         | Clock : 16MHz |  |  |  |
|-------------------------------------------------|-------------------------------------------------|-------------------------|---------------|--|--|--|
| Program Memory: 128Kbyte Flash Rom              |                                                 |                         |               |  |  |  |
| Data Memory : 4Kbyte SRAM                       |                                                 | 16Mips 처리속도             |               |  |  |  |
| Two 8bit Timer/Counter                          |                                                 | Two 16bit Timer/Counter |               |  |  |  |
| 10bit 아날로그 입력 8채널(2선식 Lego Sensor 2채널 입력가능)     |                                                 |                         |               |  |  |  |
| 디지털 입출력 6채널(인터럽트 2채널 포함)                        |                                                 | UART(Serial 통신) 2채널     |               |  |  |  |
| 8X2 LCD, 고휘도 LED 내장                             |                                                 | DC Motor 포트 4채널         |               |  |  |  |
|                                                 | Step Motor 포트 2채널   AI Motor 포트 2채널(31개 동시제어가능) |                         |               |  |  |  |
| RC Servo                                        |                                                 |                         |               |  |  |  |
| 초음파센서(SRF04)                                    | 적외선센서(GP2 Series)   기울기 감지센서                    |                         |               |  |  |  |
| 비젼센서(CmuCam)                                    | Compass 센서(R117-COMPASS)                        |                         |               |  |  |  |
| 가속도 센서(ADXL202)등과의 인터페이스                        |                                                 |                         |               |  |  |  |
| 레고센서(Touch, Light, Rotate, Temperature)와의 인터페이스 |                                                 |                         |               |  |  |  |
| RF<br>Bluetooth                                 | Ethernet                                        | IR.                     | USB통신 지원      |  |  |  |

표 1. EZ-RoboMaster 세부사양

#### 2.3 Phidgets

다음으로 Calgary 대학의 Saul Greenberg 와 Chester Fitchett 가 연구 개 발하여 현재 인터넷상으로 판매되고 있는 Phidgets(Physical Widgets)은 사용자로 하여금 쉽게 능동적 감지 장치를 설계 할 수 있게 하고 LEGO 사의 RCX 와 마찬 가지로 API 를 제공함으로써 프로그래밍을 쉽게 할 수 있게 한다[12,13]. 그림 5 는 이러한 Phidgets 의 구성을 나타낸다.

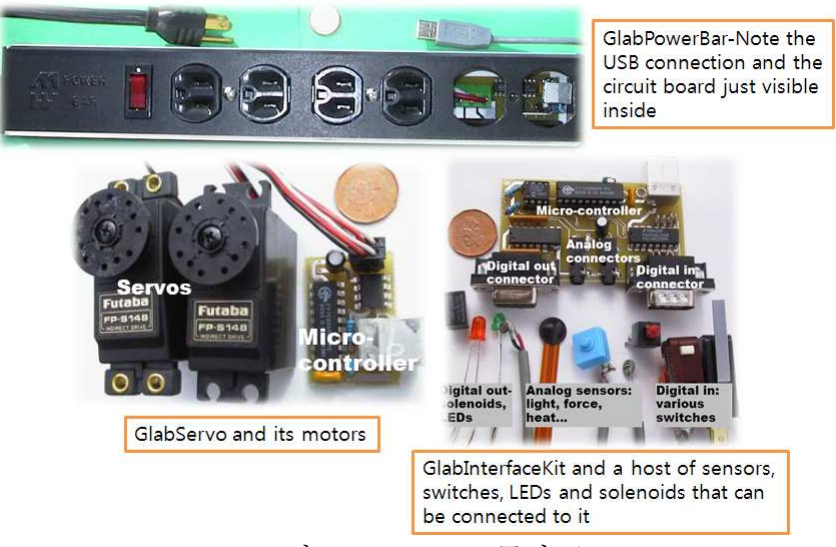

그림 5. Phidgets 구성 요소

사용자는 그림 6에서와 같이 그림 5의 각 장치들을 이용하여 물리적 인터페 이스를 설계하고 제공되는 API 를 이용하여 Software interface 를 설계한 다음, 이를 유선 프로토콜로 연결하여 사용하면 된다. 하지만 Phidget 역시 유선 프로토 콜을 사용하기 때문에 통신상의 제약이 따른다.

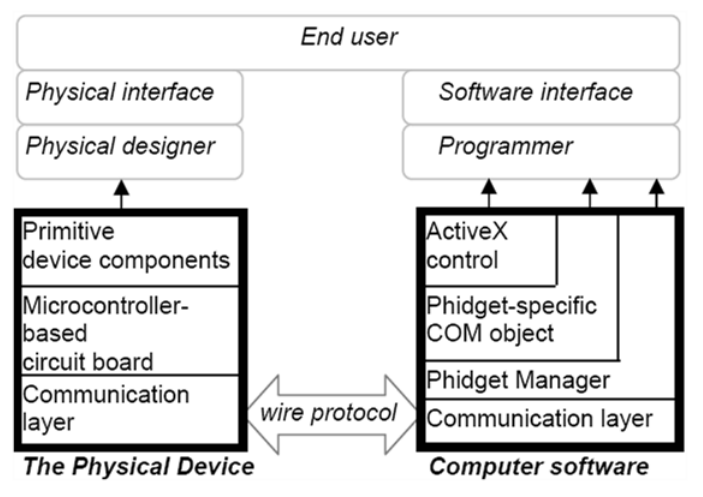

그림 6. Phidget Architecture

## 제 3 장 제안된 감각형 상호작용 방안

#### 3.1 능동적 감지 장치 설계

RCX 와 EZ - RoboMaster 를 이용한 방식에 내재된 단점을 보완하기 위해 본 연구에서는 그림 7에서와 같은 능동적 감지 장치(Active Sensing Unit, ASU) 를 자체 설계 제작하였다[9,10,11,15,16]. 이 장치는 사용자 입력 처리 모듈, 자세 인식 모듈, Bluetooth 통신 모듈로 구성되어 있다. 본 연구에서 설계한 ASU 는 필 요에 따라 Input 포트의 확장이 가능하며, VP 모델의 동적뷰잉(Dynamic Viewing) 이 가능하도록 가속도 센서와 조이스틱을 부착하였고 통신상 별다른 제약이 따르 지 않는 Bluetooth 무선 통신을 사용하였다.

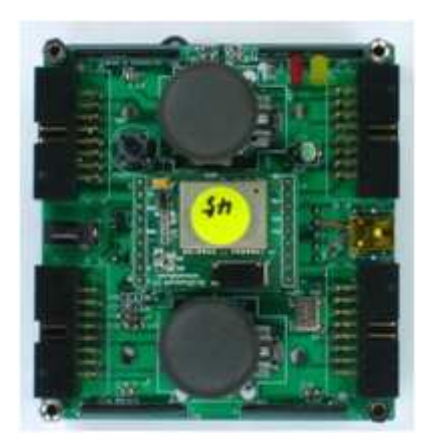

그림 7. Active Sensing Unit(ASU)

#### 3.2 능동적 감지 장치의 구성요소

#### 3.2.1 사용자 입력 처리 모듈

사용자 입력 처리 모듈에는 여러 가지가 있는데 일반적으로 마우스와 키보드 를 이용한 사용자 입력 방식과 감각형 오브젝트(Tangible Object)를 이용한 사용 자 입력 방식이 있다[17,18,19]. 감각형 오브젝트에는 대표적으로 AR(Augmented Reality)[14]을 이용하는 방법과 센서를 이용하는 방법으로 나뉜다. 본 연구에서는 마우스를 이용하는 방식과 센서를 이용하는 방식을 고려하였다. 마우스를 이용하는 사용자 입력 처리 모듈은 그림 8에서와 같이 VP 시스템 가상 모델의 버튼을 마우 스 좌클릭하여 버튼의 눌림 여부를 판별하고 이에 해당하는 액션이 일어나도록 하 는 방법이다.

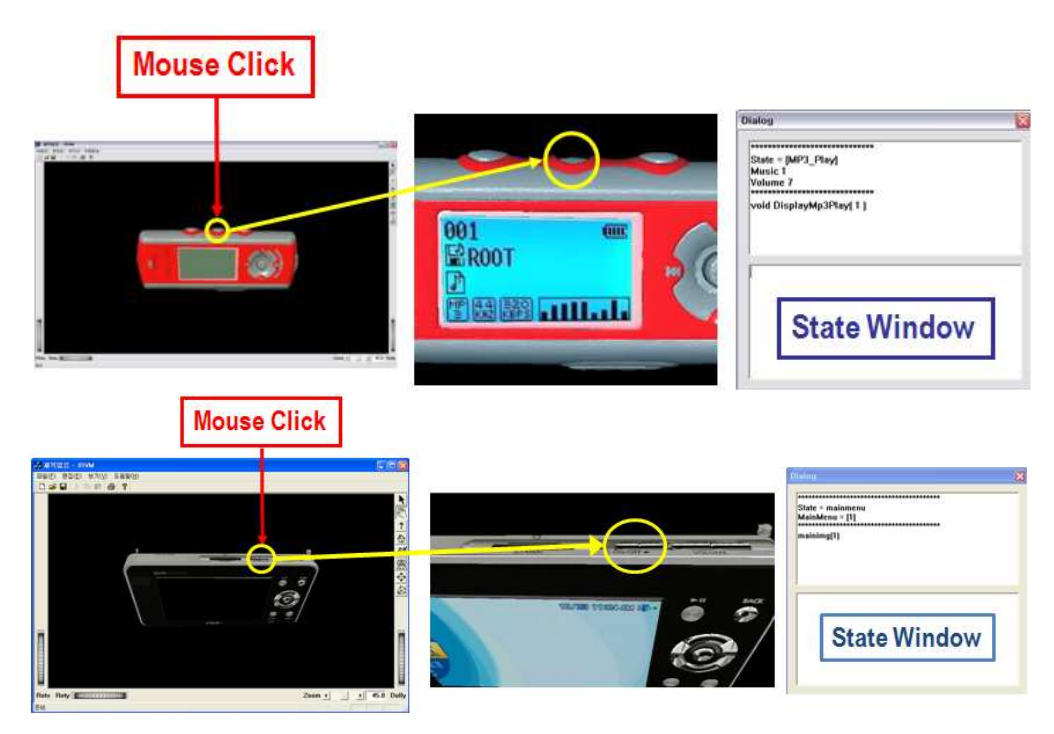

그림 8. 사용자 입력 모듈 (Mouse Click)

다음으로 감각형 오브젝트의 일종인 능동적 감지 장치(ASU)에 의한 사용자 입력 처리 모듈은 그림 9와 같이 ASU 에 연결된 각 Touch 센서를 VP 모델의 각 버튼과 연결시켜 VP 시스템으로 들어오는 Touch 센서값을 판별하고 어떤 버튼이 눌러졌는지 구별하여 이에 해당하는 액션이 일어나도록 하는 방법이다.

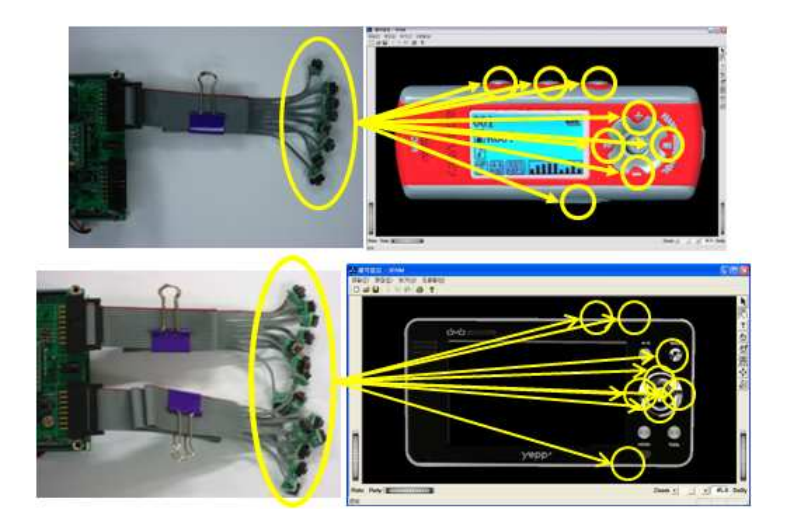

그림 9. 사용자 입력 처리 모듈 (ASU)

그리고 그림 10과 같이 ASU 에 두 개의 조이스틱을 부착하여 각각 VP 모델의 Translation 과 Zoom In/Out 이 가능하도록 설계하였다. 그런 다음, 각각의 사용 자 입력 값이 제대로 전송이 되는지 그림 11와 같이 간단한 Test Bed 를 구축하 여 확인하였다. 버튼 제어 부분은 ASU 에 연결된 몇 번째 Touch 센서가 눌려졌 는지를 나타낸다. 아래 사각형으로 표시된 부분은 두 개의 조이스틱의 상태를 나타 낸다.

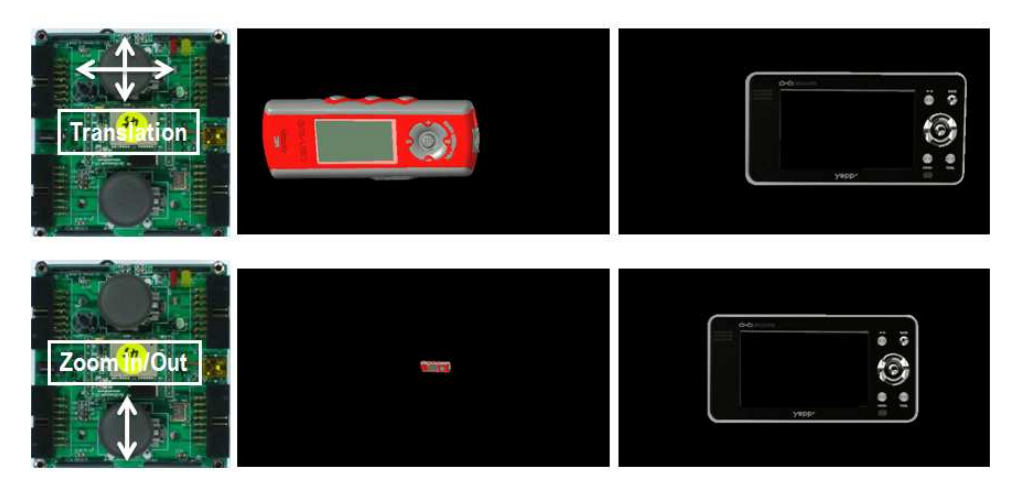

그림 10. ASU 의 Joystick 설계

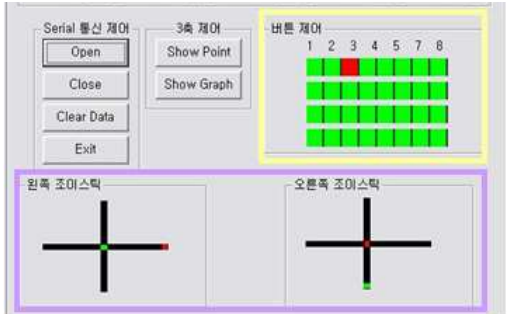

그림 11. 사용자 입력 처리 모듈 Test Bed

#### 3.2.2 자세 인식 모듈

본 연구에서는 사용자가 ASU 를 손에 쥐고 회전을 시켰을 때, VP 모델도 똑같이 회전함으로써 사용자에게 보다 더 현실감을 제공하기 위해 ASU 에 가속도 센서를 부착하여 자제 인식 모듈을 설계하였다[16].

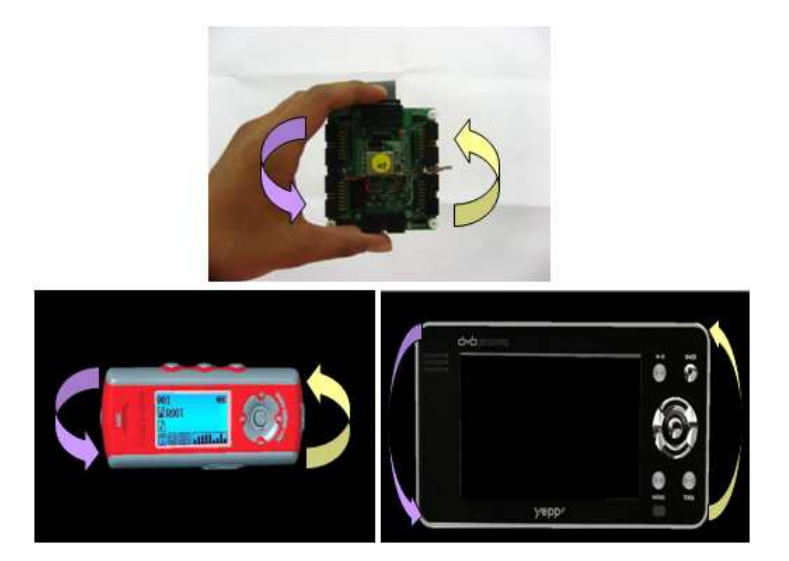

그림 12. 자세 인식 모듈에 의한 동적 뷰잉

가속도 센서는 2축 가속도 센서와 3축 가속도 센서로 나뉘며 그 종류 또한 다양하다. 본 연구에서는 저렴하면서도 정확한 가속도 값을 얻기 위해 MMA7260Q 라는 3축 가속도 센서를 사용하였다[28].

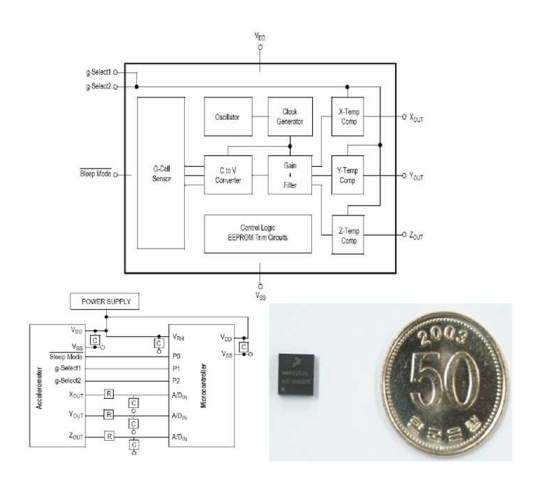

그림 13. 가속도 센서 (MMA7260Q)

가속도 센서의 세부사양(specifications)은 표 2과 같다.

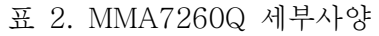

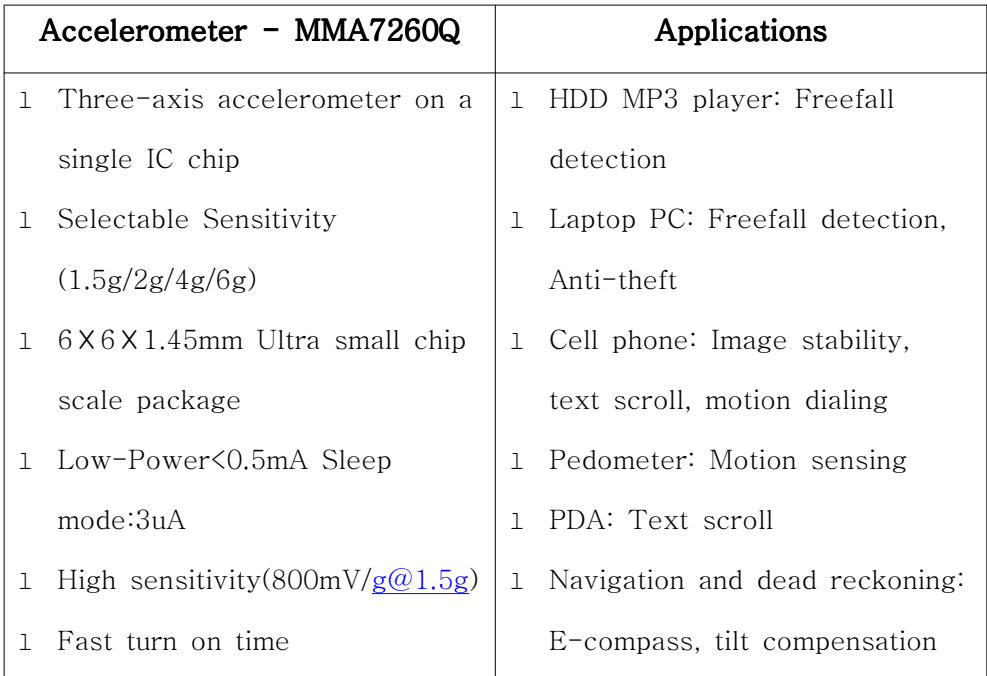

본 연구에서 설계된 자세 인식 모듈로부터 그림 14와 같은 형식으로 VP 시 스템에 그 값이 전송이 된다. X,Y,Z 는 각각의 가속도 또는 각도(angle)를 나타내 며 Reserved 는 신호가 정상적으로 들어오고 있는지를 나타낸다.

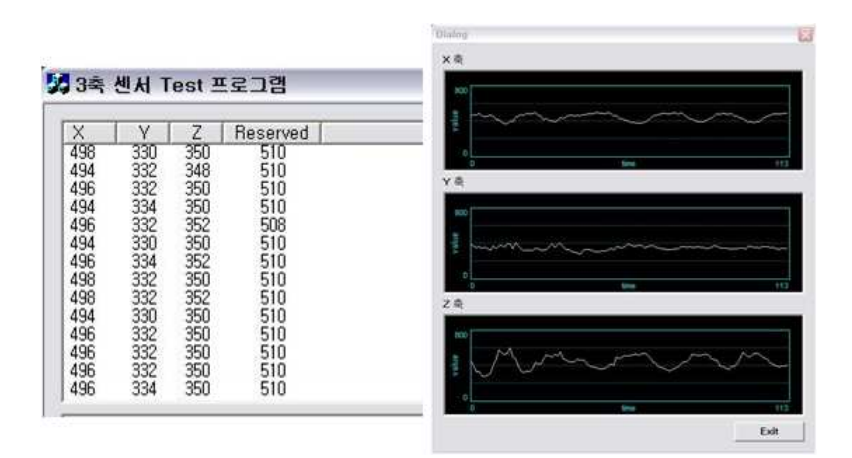

그림 14. 자세 인식 모듈 Test Bed

이처럼 자세 인식 모듈에 의해 들어오는 Angle X, Angle Y, Angle Z 값을 가지고

$$
R_X = \begin{bmatrix} 0 & 0 & 0 & 0 \\ 0 & \cos X & -\sin X & 0 \\ 0 & \sin X & \cos X & 0 \\ 0 & 0 & 0 & 1 \end{bmatrix}
$$
(3.1)  
\n
$$
R_Y = \begin{bmatrix} \cos Y & 0 & \sin Y & 0 \\ 0 & 1 & 0 & 0 \\ -\sin Y & 0 & \cos Y & 0 \\ 0 & 0 & 0 & 1 \end{bmatrix}
$$
(3.2)  
\n
$$
R_Z = \begin{bmatrix} \cos Z & -\sin Z & 0 & 0 \\ \sin Z & \cos Z & 0 & 0 \\ 0 & 0 & 1 & 0 \\ 0 & 0 & 0 & 1 \end{bmatrix}
$$
(3.3)

식(3.1), 식(3.2), 식(3.3)과 같은 x 축에 대한 회전행렬, y 축에 대한 회전행렬, z 축에 대한 회전행렬을 각각 정의할 수 있다. 이 각각의 축에 대한 회전행렬을 Homogeneous Transformations 방식에 의거하여[31]

$$
R = R_Z R_Y R_X \tag{3.4}
$$

식(3.4)에 대입하면

```
R=\left[\cos Z \cos Y \cos Z \sin Y \sin X - \sin Z \cos X \cos Z \sin Y \cos X + \sin Z \sin X \right]t
-\sin Y1<sup>1</sup>\Omega\sin Z \cos Y \sin Z \sin Y \sin X + \cos Z \cos X \sin Z \sin Y \cos X - \cos Z \sin X 0
                    \cos Y \sin X \cos Y \cos X0 \qquad \qquad 0 \qquad \qquad 0 \qquad \qquad 1(3.5)
```
식(3.5)와 같은 xyz 축에 대한 회전 행렬을 구할 수가 있다. 이렇게 구한 회전행렬 식(3.5)에 의해 VP 모델을 회전 시킨다. 하지만 그림 15에서 보는바와 같이 처음 에는 센서 값이 고르지 못하고 떨림 현상이 발생하여 데이터 스케일링(Data scaling)을 통해 가속도 값을 보정을 해 주었다.

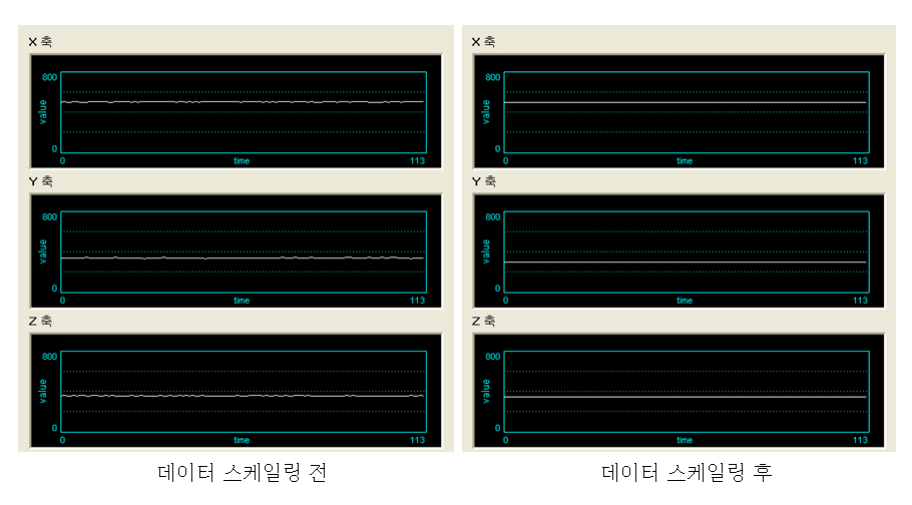

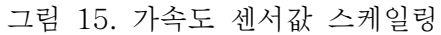

하지만 본 연구에서는 데이터 스케일링을 통해 다소 안정된 데이터를 얻을 수 있었으나 저가의 가속도 센서를 사용하여 VP 가상 모델 회전과 정확히 일치하 는 가속도 값을 얻기는 힘들었다. 이는 보다 좋은 가속도 센서를 사용하면 해결되 리라고 예상한다.

#### 3.2.3 Bluetooth Bluetooth 무선 통신 모듈

Bluetooth 는 작고(0.5 평방인치), 저렴한 가격, 적은 전력소모(100mW)로 휴대폰, 휴대용 PC 등과 같은 휴대장치들, 네트워크 엑세스 포인트들, 기타 주변장 치들간 작은 구역(10m~100m)내의 무선 연결(Radio Link, 2.4GHs ISM Open Band)을 위한 하나의 기술적인 규격 사양이다[26]. 본 연구에서는 EZ-RoboMaster에서 사용한 Bluetooth AIR Bridge Single 을 사용하였다. Bluetooth AIR Bridge Single 의 세부사양(specifications)은 표 3과 같다.

| 제품사양               | 상제정보                                   |  |  |  |
|--------------------|----------------------------------------|--|--|--|
| Frequency          | 2.4 GHz ISM Band                       |  |  |  |
| Access Range       | 열린공간 80m                               |  |  |  |
| Speed              | 1Mbps                                  |  |  |  |
| Size               | $13.5 \times 26 \times 71.5$ mm        |  |  |  |
| OS                 | Windows 98SE, ME, 2000, XP(인터넷 공유시 서버는 |  |  |  |
|                    | 2000이상 권장)                             |  |  |  |
| Approvals          | CE, FCC, MIC                           |  |  |  |
| Supported Profiles | Network Access<br>$\mathbb{R}$         |  |  |  |
|                    | Information Exchange<br>$\mathbb{I}$   |  |  |  |

표 3. Bluetooth AIR Bridge Single 세부사양

Bluetooth 통신 모듈은 Bluetooth 프로토콜을 시리얼 신호로 변환해서 출 력해 주는 모듈로서 사용자는 단지 무선데이터를 시리얼 포트로 인식하고 사용하 면 된다. 본 연구에서 설계된 능동적 감지 장치에 연결된 모든 센서 데이터들은 그 림 16과 같이 이러한 Bluetooth 무선통신 모듈에 의해 VP 시스템으로 전송된다.

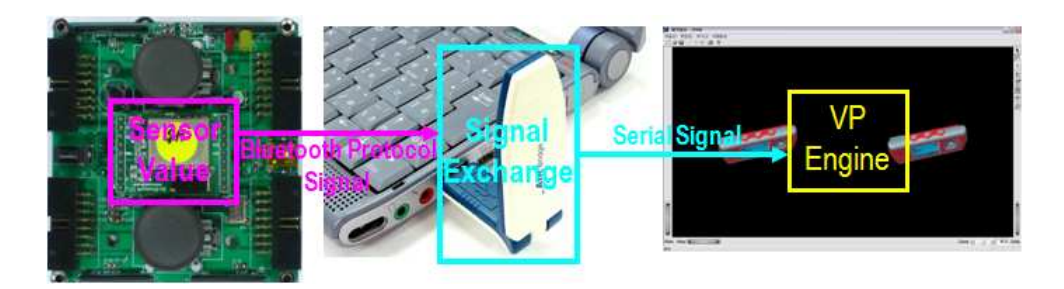

그림 16. Bluetooth 통신 모듈

그림 17은 Bluetooth 통신 모듈의 통신 환경 설정과 VP Engine 으로 Bluetooth 통신 모듈에 의해 데이터가 전송되는 모습이다.

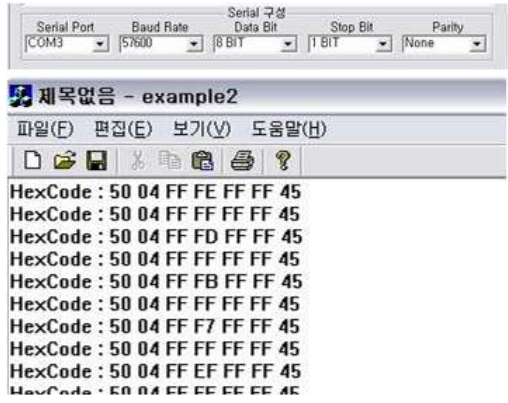

그림 17. Bluetooth 통신 모듈 Test Bed

#### 3.3 능동적 감지장치를 이용한 상호작용

사용자가 ASU 의 Touch 센서를 실제 제품의 버튼과 같이 누르고 ASU 를 회전시키면 Bluetooth 통신 모듈에 의해 VP 엔진에 전달되고 VP 엔진은 그 값들 을 판별하여 사용자 입력 처리 모듈과 자세 인식 모듈 의해서 VP 모델의 버튼이 눌려지고 기능이 수행되며, VP 모델이 회전을 하게 된다. 그림 18은 이러한 능동 적 감지장치를 이용한 상호작용을 나타낸다.

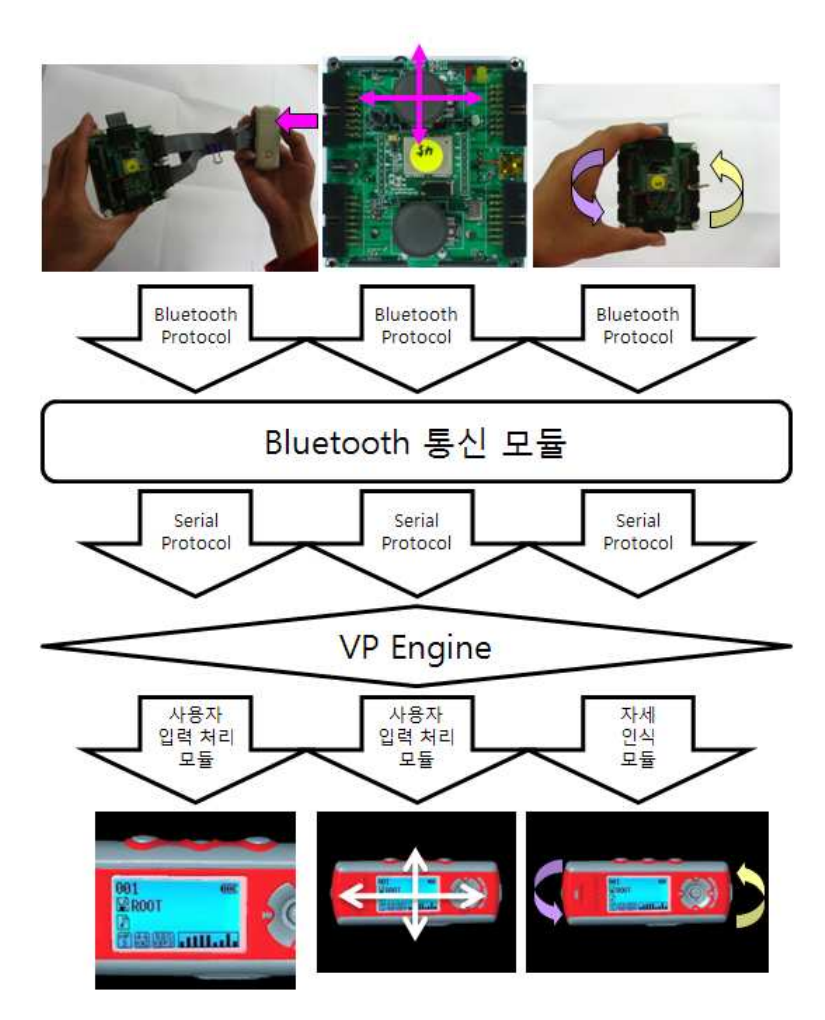

그림 18. 능동적 감지장치를 이용한 상호작용

## 제 4 장 감각형 상호작용 기반 휴대용 전자제품 가상시작

#### 4.1 가상모델 생성

제품모델(product model) 생성은 가상시작 구축에 필요한 최우선 단계이다. 제품모델에는 제품을 이루는 부품들의 기하모델정보, 재질 및 색상 정보가 포함되 며, 부품들 간의 조립 관계(assembly structure)와 기구학적 운동(kinematics)에 관한 정보도 포함된다[5]. 부품들에 대한 기하 모델은 보통 CAD 소프트웨어를 이 용하여 생성된다. 그러나, 제품 외형에 대한 물리적 시작품이나 소프트 목업(soft mockup)이 존재하는 경우, 역공학 기법[4]을 병행하여 기하 모델을 생성할 수 있 다. 생성된 기하모델은 여러 가지 형태의 포맷으로 정장되어질 수 있으나 본 연구 에서는 웹과 연동이 쉬운 VRML 포맷으로 저장된다.

#### 4.2 기능 시뮬레이션 모델 생성

제품의 기능 모델이란 제품이 갖는 기능적 행동양태를 표현하는 정보 모델을 말한다. 본 연구에서는 상태전이 방법론에 의거하여 제품의 기능 모델을 생성하고, 이를 바탕으로 상태전이도표를 생성한다[11]. 제품의 기능 모델에는 다음과 같은 정보를 포함한다.

- l 이벤트(event) 리스트
- l 제품이 취할 수 있는 상태 리스트
- l 각 상태에서 발생할 수 있는 상태전이 리스트와 각 상태전이를 유발시키는 이 벤트-액션 정보
- l 각 상태 안에서 수행되는 활동 정보

이벤트의 구체적인 예로는 MP3 플레이어와 PMP 의 시작 버튼이 눌려짐, 음 량증가버튼이 눌려짐 등을 들 수 있다. 현재 상태에서 특정한 이벤트가 발생하여 정해진 조건이 만족되면 다른 상태로의 전이가 일어난다. 이때 새로운 상태로 전이 하기 이전에 수행되는 작업을 액션(action)이라고 한다. 활동(activity)은 특성 상태 가 활성화되어 있을 때, 제품에 수행되는 작업을 말한다. 그리고 활동은 시작활동, 종료활동, 중간활동으로 구분할 수 있다. 상태가 전이되는 상황에서는 현재 상태에 대한 종료활동이 수행되고, 액션으로 인해 상태가 전이되고, 새로운 상태에 대한 시작활동과 중간활동이 수행된다.

제품의 기능 모델이 일단 생성되면, 이를 이용하여 모든 가능한 상태전이를 담고 있는 상태전이도표를 구축할 수 있다. 상태전이도표를 바탕으로 기능 시뮬레 이션을 위한 엔진으로 사용되는 유한상태기계를 구축한다.

이와 같은 제품의 HMI(Human Machine Interaction)관련 기능적 행동양태를 표현하는 정보모델은 그림 19에서 보여주는 상태전이 방법론 적용을 통해 생성된 다.

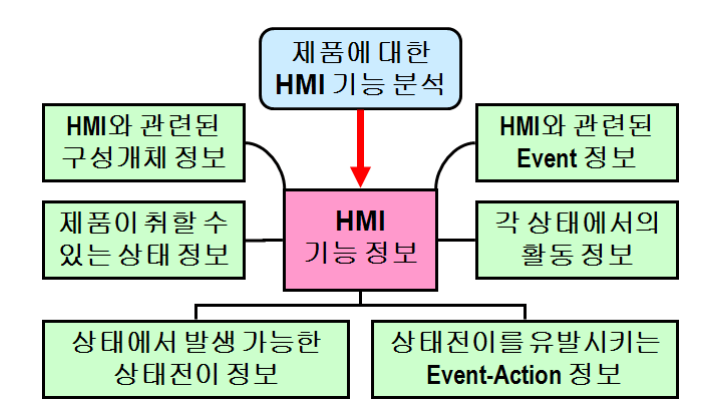

그림 19. 상태전이 방법론

#### 4.3 가상모델 운용

제품 모델과 기능 모델이 구축되면, 가상시작환경에서 이들 모델들을 운영하 여 가상시작을 수행하다. 그림 20은 가상시작 운영 방안을 나타낸다. 사용자가 입 력 장치를 이용하여 이벤트를 발생시키면, VP 엔진에서는 입력된 이벤트를 적절히 처리하여 생성된 결과를 해당 출력장치로 보낸다. 출력장치를 통해 사용자는 가상 제품의 외형, 기구학적 운동, 그리고 기능을 체험한다.

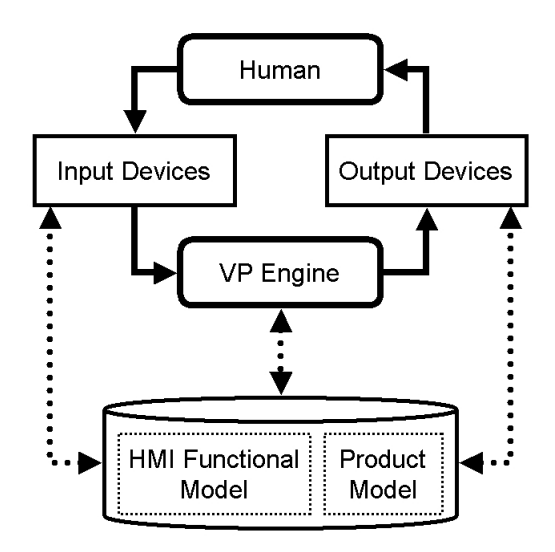

그림 20. Operations of the proposed VP

VP 엔진은 유한상태기계(FSM), 사용자 입력 처리 모듈, 자세 인식 모듈, Bluetooth 무선 통신 모듈, 시각화(visualization) 모듈, 음성 재생 모듈, 환경설정 모듈 등으로 구성된다. VP 엔진은 인식된 이벤트를 해당 구성 요소들에 배분하며, 각 구성요소들은 입력이벤트에 따라 적절한 결과를 생성한다.

VP 엔진은 입력된 이벤트가 제품의 기능과 관련된 이벤트인지, 환경설정과 관련된 이벤트인지를 인식한다. 예를 들어, 전에 해당하는 Touch 센서를 누를 경

 $- 21 -$ 

우, 전원버튼이 눌러졌다는 이벤트로 인식되어 해당 이벤트가 유한상태기계로 보내 진다. 그렇지 않으면, 환경변수 설정 이벤트로 인식되어 시스템 환경변수 설정을 유발한다.

언급된 가상시작 모델 운영 방안에 의거하여 사실적인 시각화, 생생한 제품 의 기능 시뮬레이션, 그리고 제품 기능 평가 및 사용성 평가 등과 같은 제품개발과 정에서 중요한 일들을 수행할 수 있게 된다.

#### 4.4 입체적 시각화

본 연구에서는 사용자로 하여금 보다 더 현실감을 느끼게 하기 위해서 HMD(Head Mounted Display)를 연동하여 입체적 시각화를 고려하였다. 본 연구 에서 사용한 HMD 는 디오컴사의 Vietor SX-1 이다. Vietor SX-1 의 세부사양 (specifications)은 표 4와 같다.

표 4. Vietor SX-1 세부사양

| Optic           | Natural See-Through (Spherical Lens use)          |
|-----------------|---------------------------------------------------|
| Resolution      | 1.3M Pixels per each eye $(SXGA : 1280x1024)$     |
| Screen Size     | 80 inch at two meters (FOV is 45 deg of diagonal) |
| <b>Function</b> | Screen mute function / Audio mute function        |
|                 | Analog RGB from computer standard format          |
| Video Signal    | DVI from computer standard format                 |
|                 | Composite is NTSC or PAL                          |
| Operation       | Temperature is $-10^{\circ}$ to 60°C              |
| condition       | Humidity is Max 95%RH                             |

그림 21(a)와 같이 사람이 사물을 인지하는 방법, 즉 사람의 좌우 양쪽 눈을 통해 들어온 두 개의 영상이 뇌에서 하나로 합쳐지면서 인지되기 때문에 우리가 사물을 볼 때 입체로 볼 수 있는 것처럼 HMD 도 그림 20(b)와 같이 VP 모델을 왼쪽 눈으로 봤을 때 영상과 오른쪽 눈으로 봤을 때 영상을 각각 왼쪽 눈과 오른 쪽 눈에 투영을 시켜주면 사용자는 VP 모델을 입체로 볼 수 있게 된다.

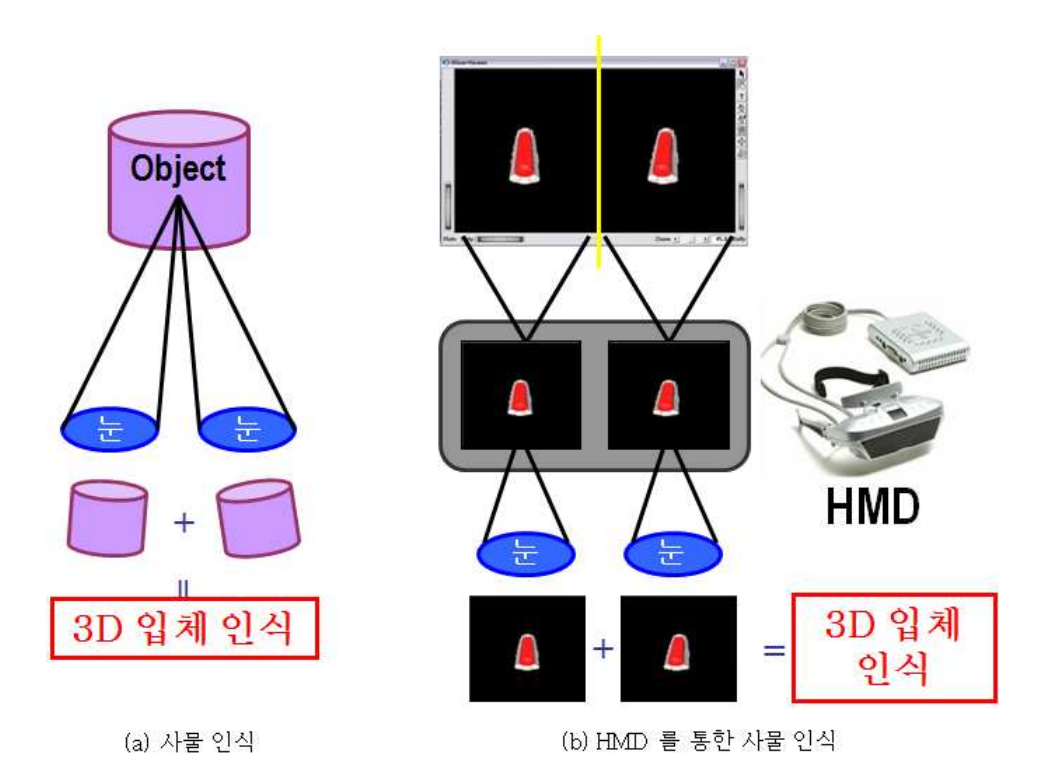

그림 21. 입체적 시각화

이처럼 사용자에게 VP 모델의 입체적 시각화를 제공하기 위해서 그림 22과 같이 Stereo Viewing 이 가능하도록 VP 시스템을 설계하였다.

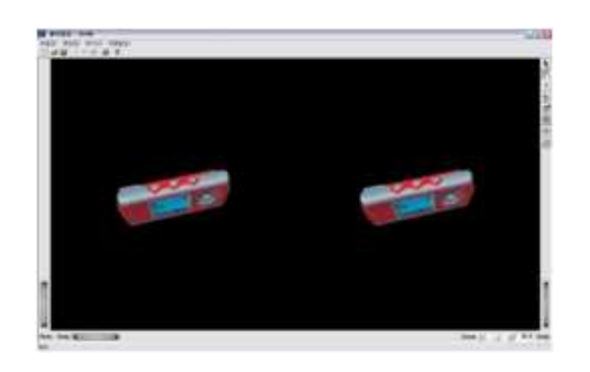

그림 22. Stereo View Mode

그림 23는 사용자가 HMD 를 연동하여 VP 시스템을 운용하고 있는 모습이다.

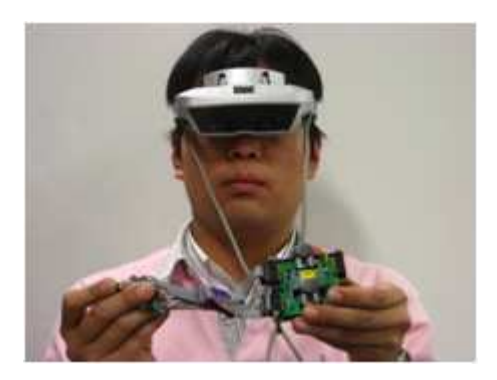

그림 23. HMD 연동 VP 시스템 운용

#### 4.5 기능 시뮬레이션

기능 모델을 생성한 후, VP 시스템에서 기능 시뮬레이션을 수행해봄으로써 정의된 기능과 외형 디자인이 얼마나 잘 어울리는지 테스트가 가능하고 새로운 기 능을 첨가나 제거를 손쉽게 할 수 있으며 설계상의 오류를 검증하여 실제 제품에 포함될 수 있는 기능상의 오류를 방지할 수 있다.

표 5는 MP3 player 의 기능 모델을 나타내고 그림 24은 MP3 player 의 기능 시 뮬레이션 모습을 나타낸다.

| Event                      | <b>Action/Activity</b>                                                         |  |  |
|----------------------------|--------------------------------------------------------------------------------|--|--|
| Stereo Button<br>Click     | 전원 ON/OFF                                                                      |  |  |
| Pause Button Click         | 현재 MP3곡 재생 또는 잠시 멈춤<br>(toggle:음악 재생←잠시 멈춤)                                    |  |  |
| Mode Button Click          | 모드 전환을 위한 대기                                                                   |  |  |
| + Button Click             | 음량 증가                                                                          |  |  |
| - Button Click             | 음량 감소                                                                          |  |  |
| $\rightarrow$ Button Click | 1 MP3 모드:다음곡 재생<br>1 FM 모드:주파수 증가, 다음 선국 방송<br>1 모드 선택:다음 모드 선택                |  |  |
| ← Button Click             | MP3 모드:이전 곡 재생<br>$\mathbb{L}$<br>1 FM 모드:주파수 감소, 이전 선국 방송<br>1 모드 서택:이전 모드 선택 |  |  |
| Hold Slider Click          | 모든 버튼기능 중단 설정/해제                                                               |  |  |

표 5. MP3 player 기능 모델

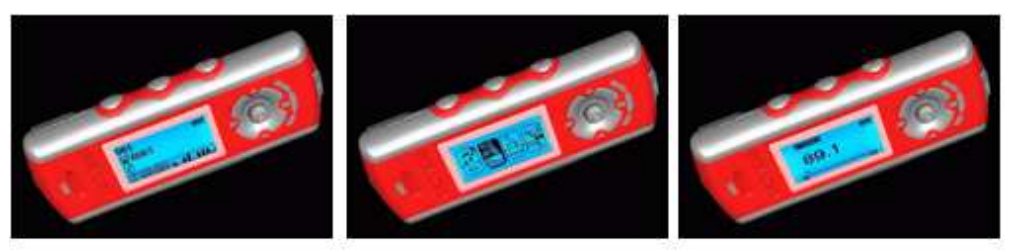

3가지 상태: MP3 Play, Mode Select, FM Radio

그림 24. MP3 player 기능 시뮬레이션

표 6는 PMP 의 기능 모델을 나타내고 그림 25는 PMP 의 기능 시뮬레이션 모습 을 나타낸다.

| Event                             | <b>Action/Activity</b>                                    |  |  |
|-----------------------------------|-----------------------------------------------------------|--|--|
| On/Off Slider Click               | 전원 ON/OFF                                                 |  |  |
| + Button Click                    | 음량 증가                                                     |  |  |
| - Button Click                    | 음량 감소                                                     |  |  |
| Back Button Click                 | 이전 단계로 이동                                                 |  |  |
| ▲ Button Click                    | 윗 메뉴로 이동                                                  |  |  |
| $\blacktriangledown$ Button Click | 아랫 메뉴로 이동                                                 |  |  |
| ← Button Click                    | 1 이전곡 재생<br>이전 동영상 재생<br>$\mathbb{L}$<br>1 이전 이미지 Display |  |  |
| Button Click                      | 1 다음곡 재생<br>1 다음 동영상 재생<br>1 다음 이미지 Display               |  |  |
| Ok Button Click                   | 선택                                                        |  |  |
| Hold Slider Click                 | 모든 버튼기능 중단 설정/해제                                          |  |  |

표 6. PMP 기능 모델

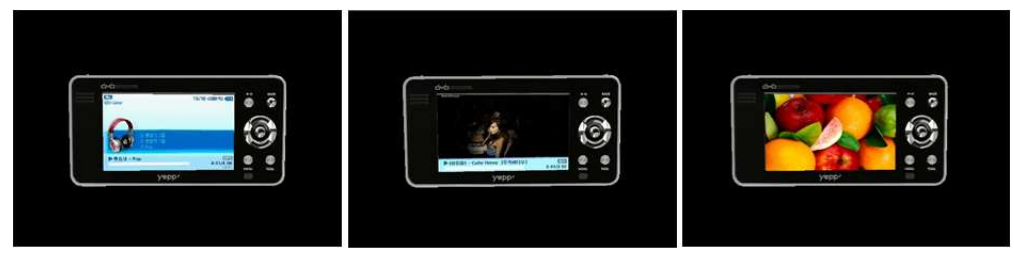

PMP 3가지 모드 : MP3 재생, 동영상 재생, 사진보기

그림 25. PMP 기능 시뮬레이션

## 제 5 장 감각형 상호작용 구현 및 적용사례

#### 5.1 감각형 상호작용 감각형 구현

제안된 VP 시스템을 C 와 C++ 언어를 병행하여 Windows 기반 PC 상에서 구현하였다. 제품 모델 생성을 위해 CAD 소프트웨어 Rhino3D V3.0[29]과 역공 학 소프트웨어 RapidForm 2004[22]를 이용하였다. 제품의 기능 모델 생성을 위 해 RapidPlus V8.0[20]을 이용하였다. RapidPlus 를 이용하여 제품의 기능적 행 동양태에 대한 정보를 입력하고, 제품의 기능 모델과 상태전이도표가 충실히 생성 되었는지를 확인하였다. 그런 다음, 기능 모델과 상태전이도표에 관한 정보를 바탕 으로 유한상태기계(FSM)를 생성하였다[1].

VP 엔진은 유한상태기계(FSM), 사용자 입력 처리 모듈, 자세 인식 모듈, Bluetooth 무선 통신 모듈, 시각화 모듈, 음성 재생 모듈, 환경설정 모듈 등으로 구성된다. 시각화를 위해서 그래픽스 라이브러리 OpenGL 과 GLUT[23], OpenInventor 5.0[27]를 이용하였다. 음성 재생을 위해서 MP3 decoder 관련 공 개 라이브러리를 이용하였다. I/O 인터페이스를 포함한 환경설정, 그리고 VP 엔진 통합은 자체 개발하였다.

VP 시스템의 입력장치로는 마우스와 감각형 오브젝트를 이용하였다. 영상 출 력 장치로는 입체 영상 시각화를 위한 HMD 를 이용하였고, 음성 출력장치로 스테 레오 스피커를 이용하였다.

그림 26는 VP 시스템 구성요소들 간의 정보 흐름을 나타낸다. VP 엔진의 기본 구성요소들 외에 LCD 모듈과 Button 모듈이 추가되었다. LCD 모듈은 VP 모델의 액정화면 출력기능을 담당한다. 그리고 Button 모듈은 VP 모델 버튼들의 행동양태를 담당한다.

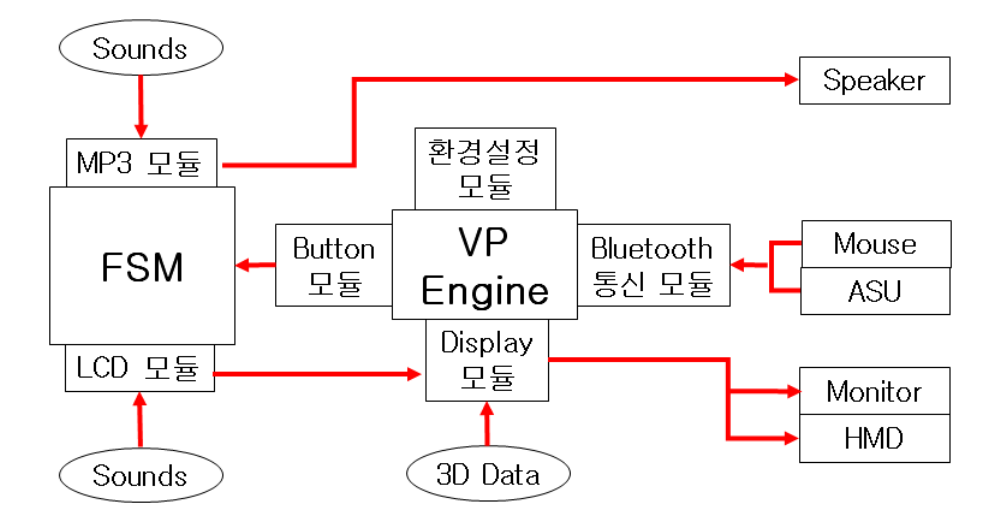

그림 26. VP 시스템 운용 전개도

#### 5.2 감각형 상호작용 적용사례

적용사례로서 MP3 플레이어와 PMP에 대한 VP 시스템을 구축하였다. 아이 리버사 MP3 플레이어 iFP 700 과 삼성전자사의 PMP YM-PD1 을 적용사례 대상 으로 하였으며, 실제 MP3 플레이어의 두 가지 주요 기능 모듈인 MP3 음악 재생 기능 모듈과 FM 라디오 수신 기능 모듈, 실제 PMP 의 주요 기능 모듈인 MP3 음 악 재생 기능 모듈과 동영상 재생 모듈, 사진 보기 모듈을 고려하였다[24]. Park 등에 제시된 방식에 의거하여 MP3 플레이어와 PMP 의 기능 모델과 상태전이도표 를 생성하였다[1].

MP3 플레이어는 그림 27와 같이 3개의 누름형 버튼(stereo, memory, mode 버튼), 1개의 레버(lever)형 버튼(navigation 버튼), 그리고 1개의 슬라이더 (slider)를 갖는다.

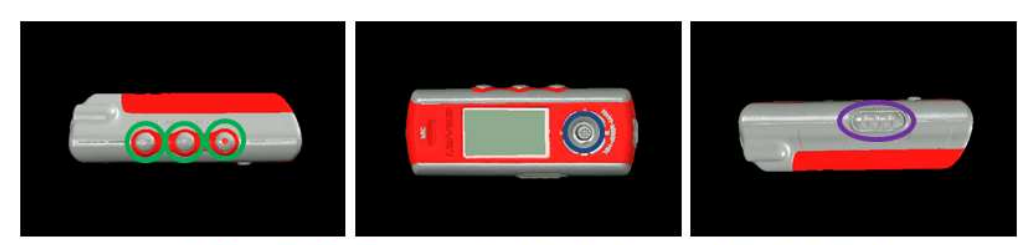

3개의 누름형 버튼, 1개의 레버형 버튼, 1개의 슬라이더

그림 27. MP3 player Buttons

그리고 PMP 는 그림 28와 같이 12개의 누름형 버튼(volume up, volume down, play/pause, back, ʌ, ▼, ►, ◄, ok, menu, tool, recording 버튼), 2개의 슬라이 더(on/off, hold)를 갖는다.

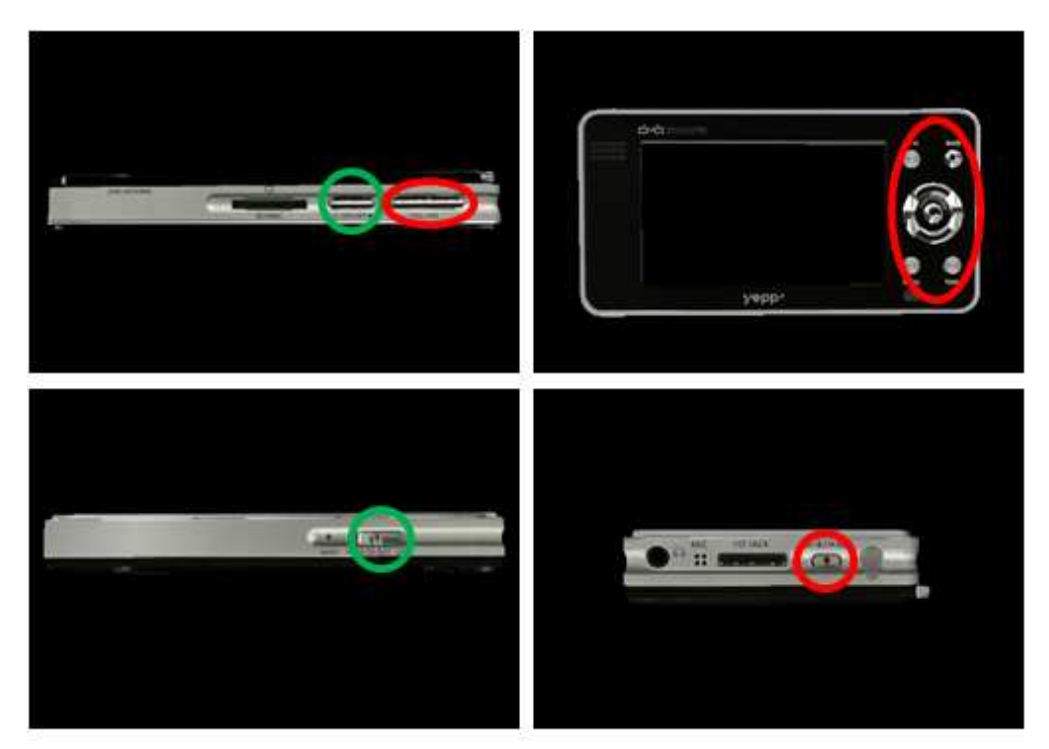

12개의 누름형 버튼, 2개의 슬라이더

그림 28. PMP Buttons

VP 시스템에서는 누름버튼, 레버형 버튼, 슬라이더 부위에서 마우스 왼쪽 버 튼을 클릭하거나, 능동적 감지 장치에 연결된 각 버튼에 상응하는 Touch 센서를 누르면 기능 시뮬레이션 관련 이벤트가 발생하도록 하였다.

제품 모델 생성을 위해 역공학 방식을 적용하였다. 아이리버사의 MP3 플레 이어 iFP 700 과 삼성전자사의 PMP YM-PD1 에 대한 삼차원 측정을 통해 측정 데이터를 얻은 다음, RapidForm 과 Rhino3D 를 이용하여 제품 모델을 생성하였 다. 그림 29 은 MP3 플레이어에 대한 데이터 정합과 병합 과정을 보여주고, 전체 기하모델을 나타낸다. 이러한 결과를 얻기 위해서 노이즈 제거, 정합(registration), 병합(merge), 평활화(smoothing), 구멍채움(hole filling), 면 개수 줄임 (decimation) 등의 데이터 처리 작업들을 사용하였다[5,22].

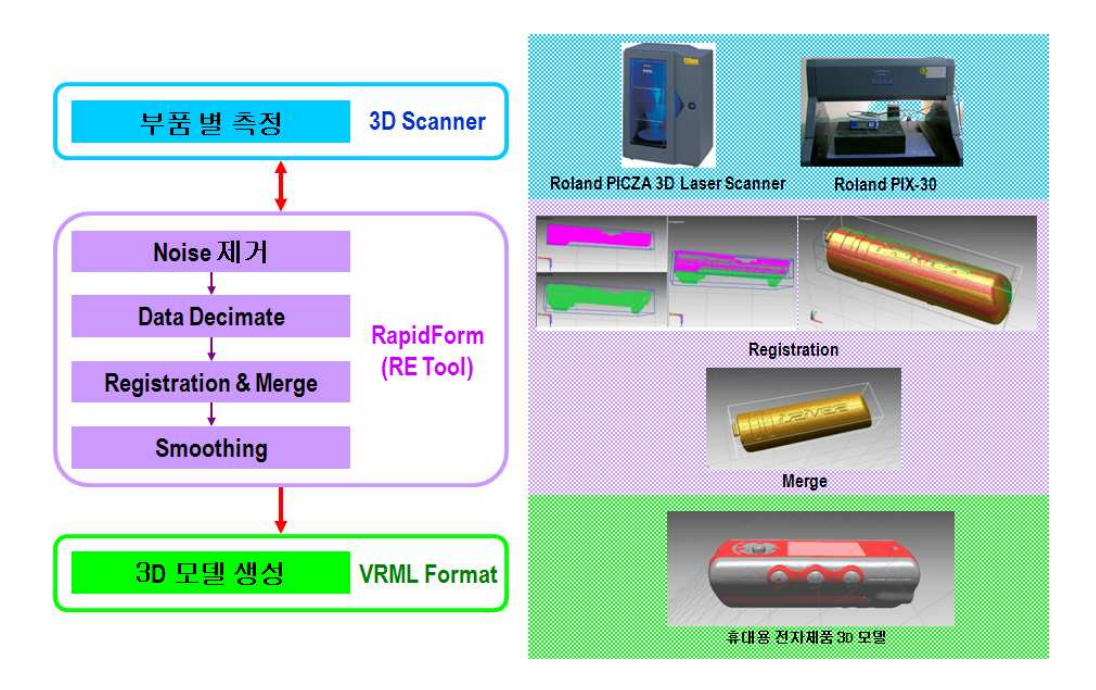

그림 29. 제품 모델 생성 과정

그런 후, 사용자 입력 처리 모듈을 위하여 그림 30처럼 각 버튼 부분을 나누어 주 었다.

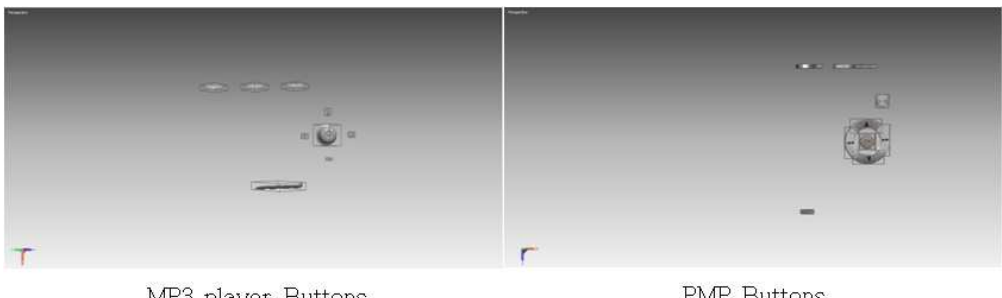

MP3 player Buttons

PMP Buttons

#### 그림 30. 제품 모델 Buttons

능동적 감지 장치의 Input 포트를 MP3 버튼 수만큼, PMP 버튼 수만큼 확장하여 Touch 센서들을 연결하고 표 7과 같이 각 Touch 센서들을 MP3 모델과 PMP 모 델의 각 버튼과 매핑 시켰다.

| MP3 player Button      | Touch 센서 | <b>PMP</b> Button            | Touch 센서 |
|------------------------|----------|------------------------------|----------|
| Stereo Button          | Touch 1  | On/Off Button                | Touch 1  |
| Pause Button           | Touch 2  | + Button                     | Touch 2  |
| Mode Button            | Touch 3  | - Button                     | Touch 3  |
| + Button               | Touch 4  | Back Button                  | Touch 4  |
| - Button               | Touch 5  | $\triangle$ Button           | Touch 5  |
| $\rightarrow$ Button   | Touch 6  | ▼ Button                     | Touch 6  |
| $\triangleleft$ Button | Touch 7  | $\triangleleft$ Button       | Touch 7  |
| Hold Slider            | Touch 8  | $\blacktriangleright$ Button | Touch 8  |
|                        |          | Ok Button                    | Touch 9  |
|                        |          | Hold Slider                  | Touch 10 |

표 7. 제품 모델 버튼과 ASU의 Touch 센서 연결

그리고 그림 31에서와 같이 MP3 플레이어와 PMP 의 RP 모델을 제작하여, Touch 센서들을 RP 모델의 각 버튼에 부착하였다.

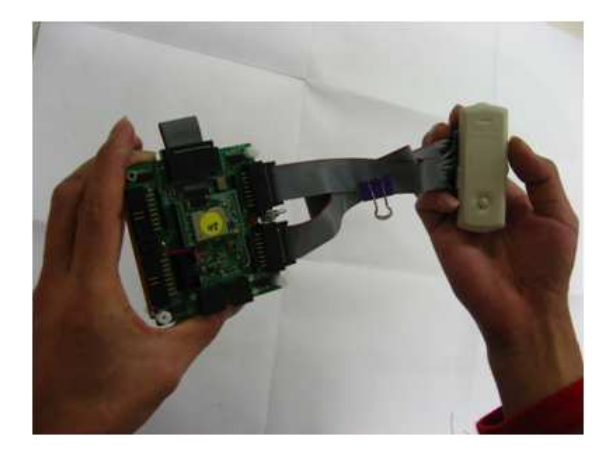

그림 31. RP 모델 버튼에 Touch 센서 부착

최종적으로 그림 32과 같은 능동적 감지 장치에 의한 감각형 상호작용 기반 휴대 용 전자제품 가상시작 환경을 구축하였다.

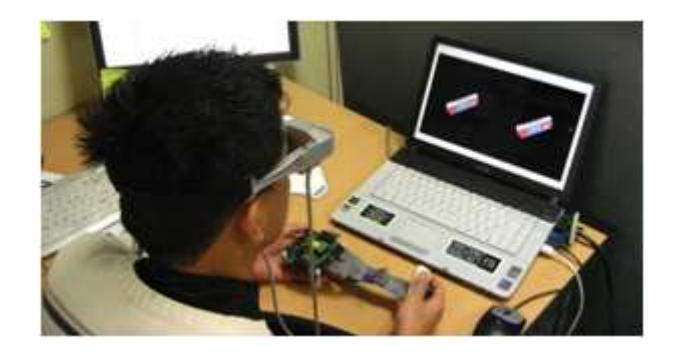

그림 32. 능동적 감지 장치에 의한 감각형 상호작용 기반 휴대용 전자제품 가상시작 환경

### 제 6 장 결론

제안된 능동적 감지 기반 상호작용에 의한 휴대용 전자제품 가상시작 환경에 서 가상 시작품(prototype)은 컴퓨터 그래픽스의 모델링 방법을 이용하기 때문에 항상 손쉽게 디자인을 바꿀 수가 있으며, 기능의 정형명세로 표현되어 외형과 연결 되어 있으므로 새로운 기능의 첨가가 쉬우며, 시뮬레이션을 통해 정의된 기능과 외 형 디자인이 얼마나 잘 어울리는지 테스트를 통해 빠른 수정이 가능하고, 설계상의 오류를 검증하여 실제 제품에 포함될 수 있는 기능상의 오류를 미연에 방지할 수 있다. 그럼으로써 신제품 출시기간을 단축할 수 있고, 신제품 개발에 들어가는 비 용을 절감할 수 있으며 이로 인해 시장 경쟁력을 향상 시킬 수 있다고 예상한다. 또한 본 연구에서 제안된 방법은 사용자가 일상적인 생활공간에서 거부감 없이 휴 대용 전자제품 VP 시스템에 접근할 수 있는 감각적인 인터페이스를 제공한다. 그 리고 사용자에게 현실 공간의 오브젝트를 조작함으로써 가상공간 상의 오브젝트 및 환경을 변하게 할 수 있도록 함으로써 새로운 형태의 유희적인 요소를 제공한 다. 더 나아가 사용자가 가상공간 자체를 컴퓨터가 생성해 낸, 현실과 구별되는 별 개의 공간으로서 인식하는 것이 아니라 마치 현실의 일부에 있는듯 한 실재감을 제공해 줌으로써 가상공간과 현실 공간간의 간격을 줄여줄 수 있다.

그러므로 제안된 시스템을 응용하면, 홈 환경에서 제공할 수 있는 다양한 분 야에 적용할 수 있다. 특히 교육 관련 어플리케이션에서 가상의 문화 유적지 탐방 등 역사 관련 분야, 실감 있는 시뮬레이션 등 과학 관련 분야, 게임 분야, 그리고 가상의 지도 교육 서비스 등 다양하게 적용될 수 있다. 그리고 홈 환경과 가상공간 과의 자연스러운 연결성을 보장함으로써 이를 이용하여 다양한 엔터테인먼트 관련 분야에 효과적으로 적용되어 질 수 있을 것이라고 예상된다.

추후, 제안된 시스템에 AR 을 접목시켜 자세 인식 모듈을 보다 원활하게 하 고 AR 의 단점인 상호작용 문제를 본 연구의 사용자 입력 처리 모듈로 대체함으로

써 더 완벽한 시스템을 구축하고자 한다. 그리고 제안된 시스템에 Haptic Device 를 연동하여 사용자에게 실제 제품과 유사한 촉각을 제공함으로써 사용자로 하여 금 몰입감을 증대시키고, MP3 player 와 PMP 외에 다양한 휴대용 전자제품에 응 용해 보고 사용성 평가를 통해 기존의 다른 상호작용 방안들과 어떠한 차이점이 있는지 분석하고자 한다.

## 참고문헌

- 1. Park H., Bae C., Lee K., "Virtual prototyping of consumer electronic products by embedding HMI functional simulation into VR techniques", Transactions of the Society of CAD/CAM Engineers, Vol. 11, 2007
- 2. Zorriassantine F., Wykes C., Parkin R., and Gindy N., "A survey of virtyal prototyping techniques for mechanical product development", Journal of Engineering Manufacture, Vol. 217, pp. 513-530, 2003
- 3. Choi S. H. and Chan A. M. M, "A virtual prototyping system for rapid product development", *Computer-Aided Design*, Vol. 36, pp. 401-412, 2004
- 4. Shyamsundar N. and Gadh R., "Collaborative virtual prototyping of product assemblies over the Internet", Computer-Aided Design, Vol. 34, pp. 755-768, 2002
- 5. Varady T., Martin R., and Cox J., "Reverse engineering of geometric models-an introduction", *Computer-Aided Design*, Vol. 29, pp. 255-268, 1997
- 6. Lee K., Principles of CAD/CAM/CAE Systems, Addison Wesley, Berkeley, 1999
- 7. Burdea G. C. and Coiffet P., Virtual Reality Technology, John Wiley & Sons, USA, 2003
- 8. Ulrich K. T. and Eppinger S. D., Product Design and Development, McGraw Hill, New York, 2004
- 9. Ferscha A., Resmerita S., Holzmann C., Martin R., "Orientation sensing for gesture-based interaction with smart artifacts", *Computer*

Communications, Vol. 28, pp. 1552-1563, 2005

- 10. Ullmer B. and Ishii H., "The metaDESK: models and prototypes for tangible user interfaces", ACM Symposium on User Interface Software and Technology, 1997
- 11. Coors V., Jasnoch., Jung V., "Using the virtual table as an interaction platform for collaborative urban planning", *Computer & Graphics*, vol. 23, pp. 487-496, 1999
- 12. Greenberg S., Fitchett C., "Phidgets: Easy Development of Physical Interfaces through Physical Widgets", Video Proceedings of the ACM UIST 2001 14th Annual ACM Symposium on User Interface Software and Technology, November 11-14, Orlando, Florida (2001)
- 13. Greenberg S., Boyle M., "Customizable physical interfaces for interacting with conventional applications", Video Proceedings of the ACM UIST 2002 15th Annual ACM Symposium on User Interface Software and Technology
- 14. Park Y., Woo W., "ARTable: AR based Interaction System using Tangible Objects", GIST U-VR Lab
- 15. Lynch J., "Design of a Wireless Active Sensing Unit for Structural Health Monitoring", Dept. of Civil and Environmental Engineering, University of Michigan, Ann Arbor, MI 48109
- 16 Lynch J., Law K., Kiremidjian A., Carryer E, Farrar C., Sohn H, Allen D., Nadler B, Wait J., "Design and performance validation of a wireless sensing unit for structural monitoring applications", Structural Engineering and Mechanics 2004; 17(3-4):393-408
- 17 Klemmer S., "Papier-Mâaché: Toolkit support for tangible interaction", 2002. http://guir.berkeley.edu/projects/papier-mache/qual.pdf
- 18 Lee H., "Industrialization issues of VR Tangible Interaction Contents and its application case study on Autism Remedy system", 한국콘텐츠학회논문지 pp.53-61(9 pages)
- 19 Anderson D., Frankel J., Marks J., agarwala A., Beardsley P., Hodgins J., Leigh D., Ryall K., Sullivan E., Yedidia J., "Tangible Interaction + Graphical Interpretation: A New Approach to 3D Modeling", TR2000-13, December 2000
- 20. Building Applications for Emvedded Systems, Technical Manual of RapidPLUS 8.0, e-SIM Ltd., http://www.e-sim.com
- 21. EZ-RoboMaster, http://www.ezlab.com/Products/robomaster.htm
- 22. RapidForm, http://www.rapidform.com
- 23. OpenGL, http://www.opengl.org
- 24. Iriver, http://www.iriver.co.kr
- 25. RCX, http://graphics.stanford.edu/~kekoa/rcx/#intro
- 26. Bluetooth, http://sun.uos.ac.kr/network/bluetooth/bt\_00.htm
- 27. OpenInventor, http://www.tgs.com
- 28. Accelerometer, http://www.freescale.co.jp/pdf/MMA7260Q.pdf
- 29. Rhino3D, http://www.rhino3d.com
- 30. Lego Mindstorms, http://mindstorms.lego.com/eng/products/ris/rissoft.asp
- 31 Homogeneous Transformation Matrices, http://www.silcom.com/~barnowl/HTransf.htm

### 감사의 글

6년간의 대학 생활이 어느덧 지나가고 이제는 사회인으로서 첫 출발을 하는 시 기가 되었습니다. 그동안 여러 가지 고민들 속에서 배움이라는 목표를 향해 최선을 다했지만 지금의 순간에는 아쉬움이 많이 남습니다.

4년의 대학생활과 2년의 대학원 생활 중 저에게 학문의 즐거움을 알게 해주신 박 형준 교수님께 먼저 깊은 감사를 드립니다. 부족한 학생을 이해해주시고 기다려 주시며 학문을 하는 자세를 가르쳐 주신 점, 사회를 나가더라도 저에게는 큰 힘이 될 것입니다. 또한 주위에서 깊은 관심으로 돌보아주시고 논문에 조언을 주셨던 김 규태 교수님, 황 학진 교수님, 그리고 많은 애정과 가르침을 주신 박 해천 교수님, 김 종래 교수님께 진심으로 감사를 드립니다.

대학원 생활 내내 많은 조언을 해주셨던 나 상욱 선배님과 안정공학과 이 안섭 선배님, 그리고 함께 있어 힘이 되었던 대학원 동기 문 희철 학형께 고맙다는 말을 하고 싶습니다. 또한 대학원 생활동안 항상 같이 고민하고 같이 웃고 같이 행동했 던 실험실의 배 채열, 박 형욱 에게 이들이 있어 대학원 생활을 무사히 마무리 할 수 있었습니다. 정말 고마운 마음을 전합니다.

이 외에, 대학원 생활동안 주위에서 도와주시고, 논문이 나올 때까지 물신양면으 로 도와주신 모든 분께 감사를 드립니다.

마지막으로 항상 저를 믿어주시고 이 자리까지 올 수 있도록 길러주시고 조언을 해주신 부모님과 지금은 어엿하게 민중의 지팡이 역할을 하고 있는 동생에게 깊은 애정과 고마움을 전합니다.